#### **REPUBLIQUE ALGERIENNE DEMOCRATIQUE ET POPULAIRE**

**الجـمـهـوريـة الجـزائـريـة الديـمـقـراطـيــة الشـعـبـيــة**

**MINISTRY OF HIGHER EDUCATION AND SCIENTIFIC RESEARCH** ۵

**HIGHER SCHOOL IN APPLIED SCIENCES --T L E M C E N--** 

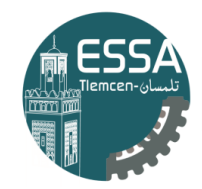

المدرسة العليا في العلوم التطبيقية École Supérieure en Sciences Appliquées

**وزارة التعليـم العالـي والبحـث العلمـي**

**المـدرسـة العليـا في العلوم التطبيقيــة -تلمسان-**

Mémoire de fin d'étude

**Pour l'obtention du diplôme de Master** 

Filière : Génie industriel Spécialité : Management industriel et logistique

**Présenté par :** 

**BELBACHIR Fatima**

Thème

## **Adaptation d'un ERP pour la gestion administrative de la filière génie industriel**

Soutenu publiquement, le 18/09/2023, devant le jury composé de :

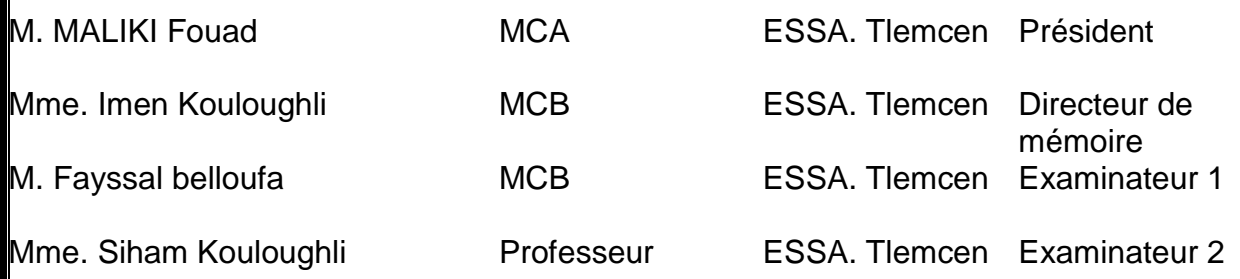

Année universitaire : 2022 / 2023

# Table des matières

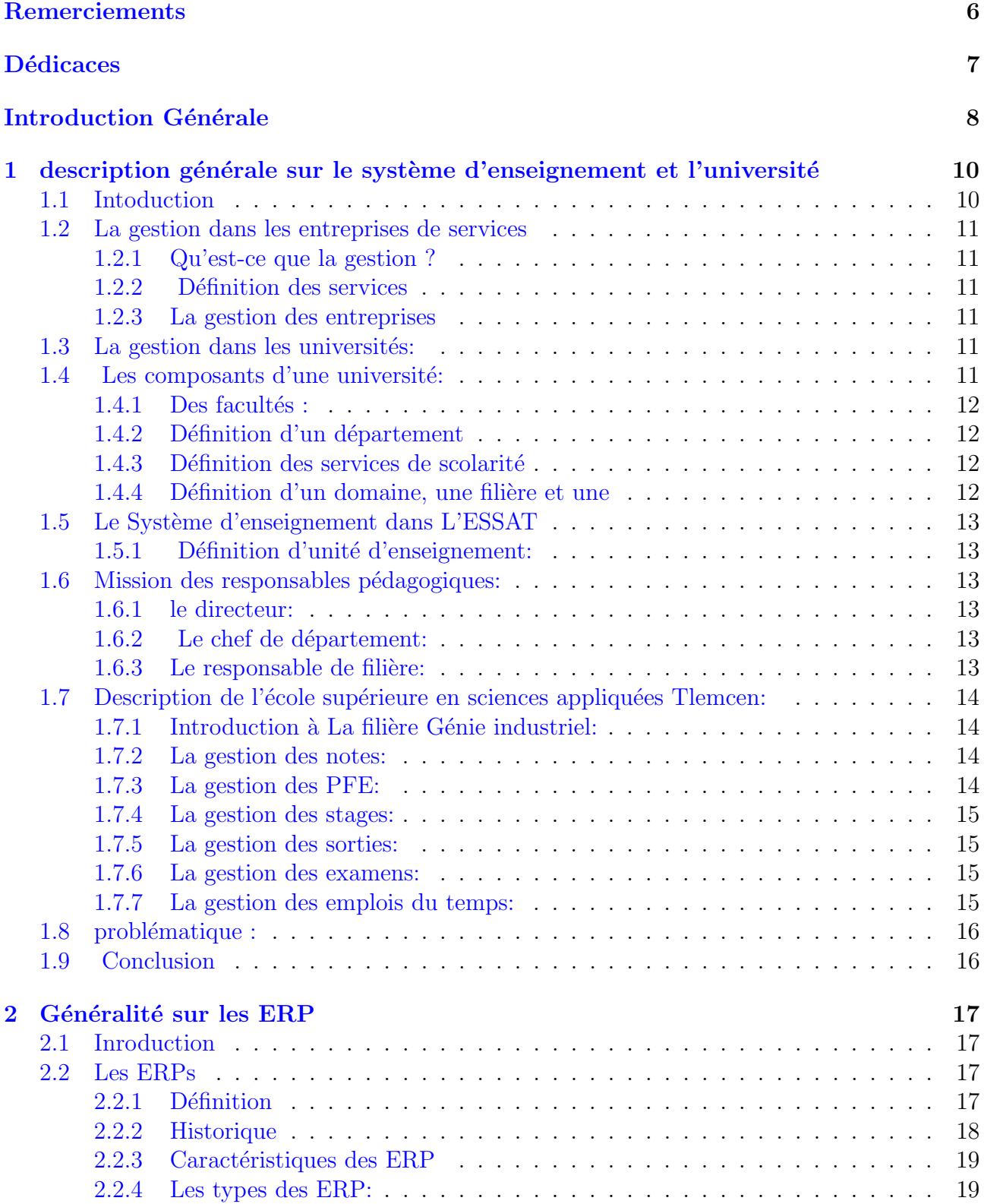

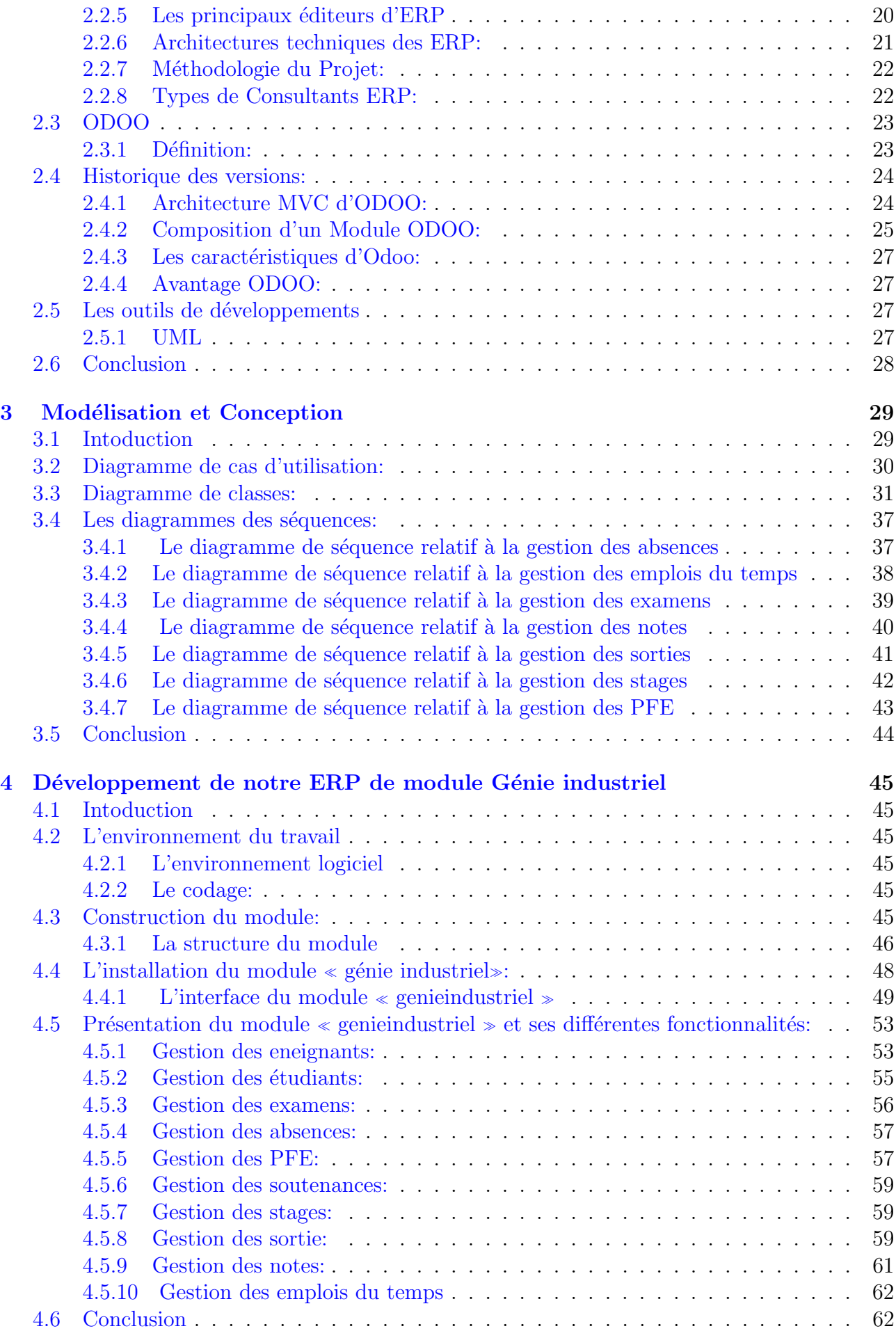

### [Conclusion](#page-63-0) 63

# Liste des figures

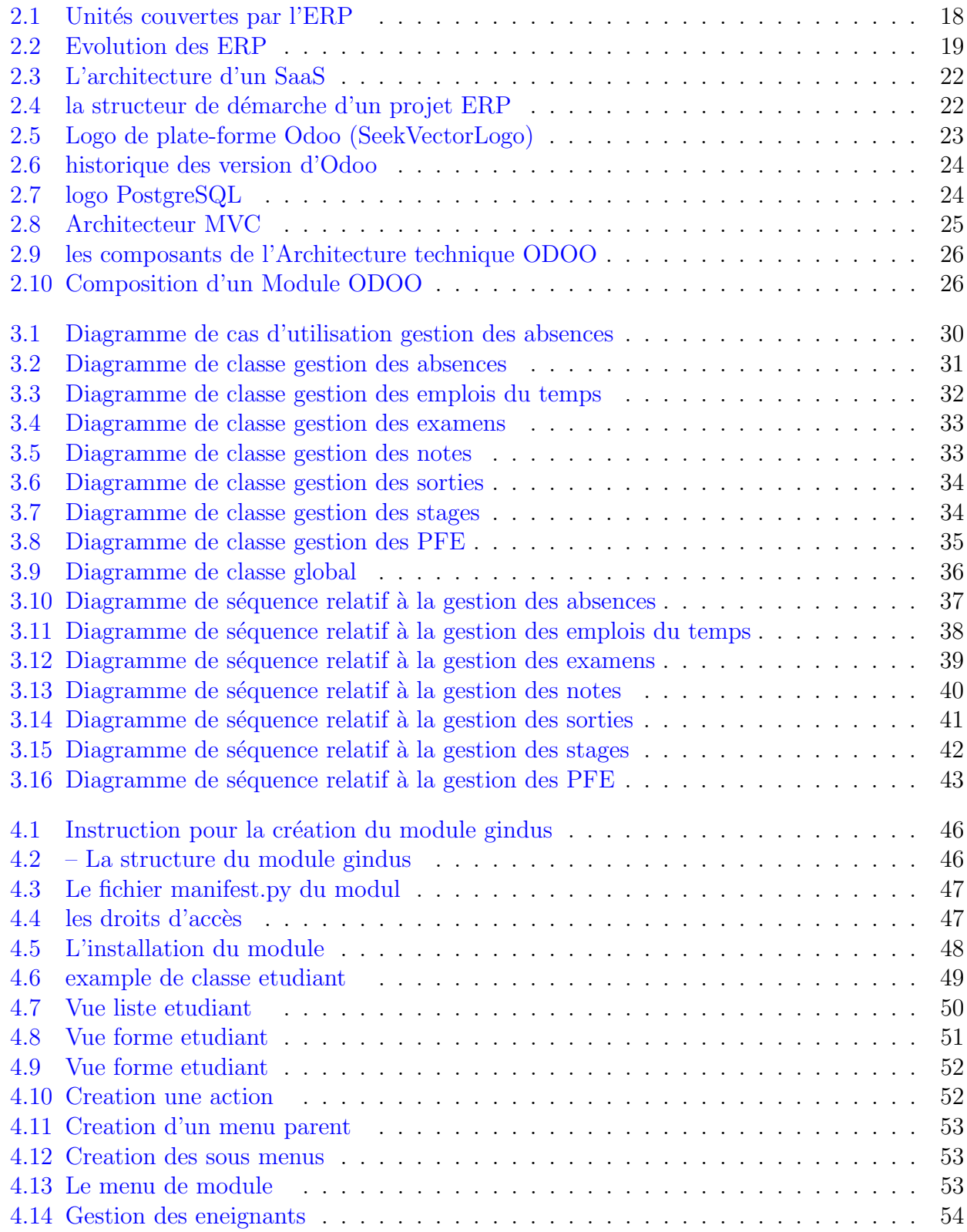

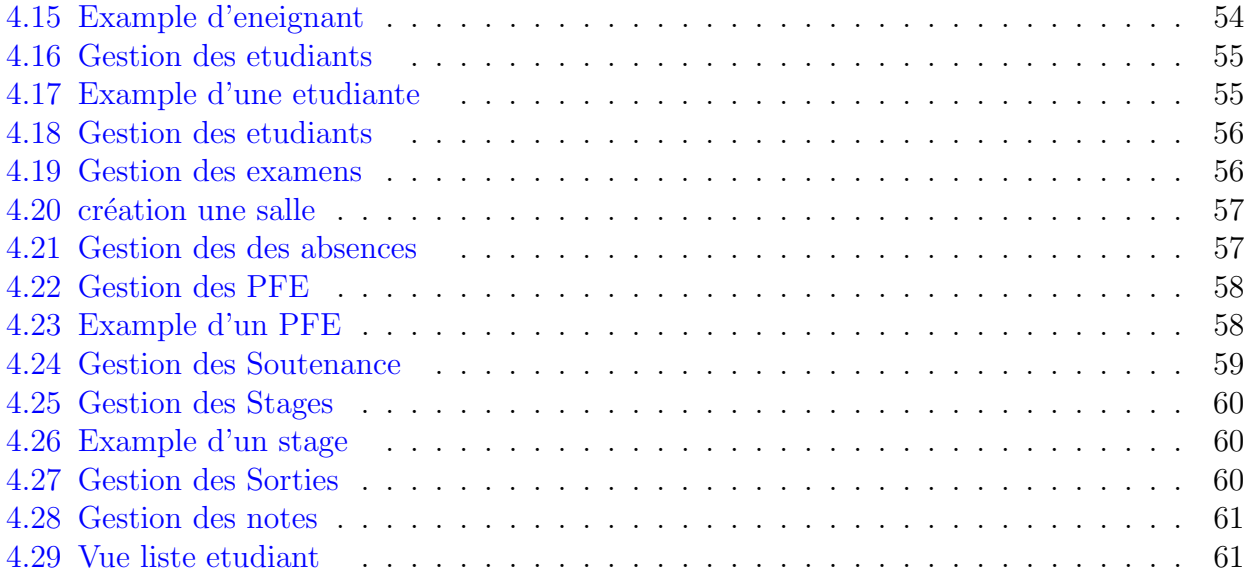

### Remerciements

<span id="page-6-0"></span>Avant de commencer ce travail, je remercie Dieu de m'avoir donné la volonté et le courage de faire cet humble travail.

Un grand merci pour ma famille, surtout mes parents qui nous ont épaulés, soutenus et suivis tout au long de ce projet.

Nous voudrons tout d'abord adresser toute notre reconnaissance à notre chef de filière notre source de motivation, Monsieur **Fouad MALIKI**, pour sa patience, sa disponibilité et surtout ses judicieux conseils, qui ont contribué à alimenter notre réflexion. Et Madame Imen KOULOUGHLI notre encadrant. Je désire aussi remercier les professeurs de l'université de l'école, qui nous ont fourni les outils nécessaires à la réussite de nos études universitaires.

*Je tiens également à remercier les membres du jury : Fayssal belloufa et Siham Kouloughli*, qui m'a honoré en jugeant mon travail.

Enfin, je remercie toutes les personnes ayant contribué de près ou de loin à la réalisation de ce travail.

## **Dédicaces**

<span id="page-7-0"></span>A mon cher père **Mohammed**, qui m'accompagnée toujours par ses prières, son amour et son soutien.

Ma réussite est la tienne ! à ma mère ma vie **Hamidi khiera** . Maman je t'aime trop, je te remercie pour le soutien moral et matériel et pour l'amour et la paix que tu me portes toute ma vie Puisse dieu, le très Haut vous accorde santé, bonheur et longue vie en sorte que jamais je ne déçoive.

Tous mes voisins et tous les professeurs qui m'ont appris un jour.

A ma très chère et adorable copine Manel

A mes frères

#### Introduction Générale

<span id="page-8-0"></span>Les entreprises et les établissements d'enseignement, en particulier, cherchent à améliorer la qualité de la circulation et de la transmission de l'information en interne pour éviter les difficultés auxquelles ils sont confrontés pour obtenir des données exactes et à développer une stratégie qui traite l'information et organise l'activité de l'entreprise à travers le système ERP, dont rôle est d'unifier toutes les informations à l'aide d'un programme capable de prendre en charge et de couvrir tous les services administratifs. Par conséquent, il impose l'intégration des processus métier clés et la création d'un système de production d'informations cohérent qui assure leur accès à toutes les fonctions de la entreprise. L'ERP n'est pas seulement nécessaire dans les entreprises, mais également important dans les universités et les collèges qui souhaitent mieux gérer leurs données et leurs informations. Ainsi, dans cette rubrique.

Notre travail est de créer un ERP au sein du filière Génie Industriel. Cet outil permettra une gestion tout-en-un Les principales activités, flux d'informations et ressources grâce à la centralisation des données dans une interface unique et une définition précise des Droits d'accès selon les profils des utilisateurs. De plus, vous serez ERP Diriger ces activités par l'exploration et l'analyse de données. Dans ce projet de fin d'études, nous introduirons un système ERP de gestion d'ingénierie industrielle basé sur un système ERP open source. C'était notre choix Ensuite, il a été porté sur Odoo, qui est un système ERP open source hautement modulaire. Notre projet consiste à adapter, customiser et faire évoluer ce logiciel Afin d'aider et d'améliorer l'ensemble du processus de gestion du Département de génie industriel.

nous proposons que les données de la filière génie industriel de l'école supérieure en science appliquié de tlemcen soient gérées par ERP, l'ensemble des activités tel que la gestion des examens , gestion des sorties,gestion des absences,gestion des emplois du temps, gestion des projets de fin d'études? Cela se fait via des applications informatiques autonomes telles qu'Excel , des problème existants:

Perte de temps à transférer des informations.

Circulation des informations au sein de l'école sur support papier

Manque d'informations en temps réel et de communication entre Directeurs, secrétaires et chef de service.

Perte de données possible.

Difficulté à prendre des décisions rapidement.

Accès non sécurisé aux données

Notre centre d'intérêt consiste à travailler et développer l'idée de solution ODOO qui améliore et répond efficacement aux besoins et aux conditions de filière génie industriel.

Ce projet d'étude a pour but la conception et la mise en place de l'unité de génie industriel, pour perfectionner les performances ; et sauvegarder le flux d'informations en les organisant. Ce module de gestion de production prend huit gestions à la base :

gestion des enseignants. gestion des etudiants. gestion des absences. gestion des examens. gestion des PFE. gestion des stages. gestion des sorties. gestion des soutenances. Concernant la modélisation de module développé nous optons le langage UML.

Ce mémoire de fin d'étude est présenté sous quatre chapitres:

dans le premier chapitre on a défini et présenté d'une manière générale le système d'enseignement et l'université

Dans le deuxième chapitre nous allons présenter d'une manière générale les systèmes d'information et les ERP ; et d'une manière particulière l'ERP ODOO ; ses fonctionnalités, son architecture technique et modulaire.

Dans le troisième chapitre nous aborderons la Modélisation conceptuelle du module et les diagrammes (les diagrammes de classe ; et diagramme de séquence)

Dans le dernier chapitre nous expliquerons en détail les étapes de réalisation de notre projet, ainsi nous montrerons quelques captures d'écran du système qui comprend le module de genie industriel et sa fonctionnalité.

Finalement, nous enchainerons ce travail de recherche par une conclusion générale qui résume et collecte toutes les résultats obtenus.

## CHAPTER 1

### <span id="page-10-0"></span>description générale sur le système d'enseignement et l'université

## <span id="page-10-1"></span>1.1 Intoduction

Chaque entreprise ou organisation a un système de gestion Il y a eu de grands changements ces dernières années. ces développements En plus de repositionner cette pratique dans les entreprises, dans le monde académique.

Dans ce chapitre, nous nous intéresserons à la gestion des sociétés de services. Analyser l'état actuel de la gestion universitaire, Les composantes d'une faculté, quelques définitions du système éducatif, fonctions de responsable de l'éducation, présentation de l'école Tlemsen est véritablement une Filière de Génie Industriel. et, Diverses activités sont finalement synthétisées et critiquées.

## <span id="page-11-0"></span>1.2 La gestion dans les entreprises de services

La gestion d'entreprise est le processus de planification, d'organisation, de direction et de contrôle des activités d'une entreprise ou d'une organisation pour atteindre ses buts et objectifs. Cela implique de superviser tous les aspects d'une entreprise, des finances et des opérations au marketing et aux ressources humaines. Les chefs d'entreprise doivent être compétents en leadership, en communication et en résolution de problèmes, et doivent être capables de prendre les décisions stratégiques qui favorisent le succès de l'organisation[1].

### <span id="page-11-1"></span>1.2.1 Qu'est-ce que la gestion ?

La gestion fait référence à la manière dont quelque chose est géré, géré ou organisé. Le terme peut s'appliquer à de nombreuses situations différentes, de la gestion d'une entreprise ou d'une `a la gestion des stocks ou des marchandises. En bref, la gestion consiste `a prendre des d´ecisions et à mener des actions pour atteindre les objectifs fixés de manière efficace et efficieorganisationnte[2]

### <span id="page-11-2"></span>1.2.2 Définition des services

un service est une activité fournie par une personne ou organisation qui répond à des besion de les utilisateurs.

les service peuvent etre fournis par des entreprises,des professionnels,concerner une vaste gamme de domaines tel que en passant par les transports, les activités financières et immobilières, les services aux entreprises et aux particuliers, l'éducation, la santé et l'action sociale<sup>[3]</sup>

#### <span id="page-11-3"></span>1.2.3 La gestion des entreprises

La gestion des entreprises peut être définie comme l'ensemble des activités dédiées à la planification, organisation, direction et contrôle des ressources d'une entreprise, dans le but d'atteindre les objectifs fixés. Cela comprend notamment la gestion financière, la gestion des ressources humaines, la gestion de la production, la gestion de la stratégie et la gestion du marketing. La gestion des entreprises vise à optimiser les ressources et les processus de l'entreprise afin d'améliorer la rentabilité et la performance de l'entreprise dans son ensemble [4]

## <span id="page-11-4"></span>1.3 La gestion dans les universités:

Les principales activités de l'université sont:

- $\bullet$  Formation initiale et avancée.
- Recherche scientifique et technologique, édition et publicité impliqués dans le service social.
- Orientation, accompagnement social et insertion professionnelle.

• Vulgarisation de la culture humaine, notamment par le développement de la culture des sciences humaines, sociales, scientifiques et techniques

## <span id="page-11-5"></span>1.4 Les composants d'une université:

En Algérie, les composants d'une université peuvent également varier en fonction de la structure de chaque établissement, mais voici quelques exemples courants de composants d'une université:

#### <span id="page-12-0"></span>1.4.1 Des facultés :

Une faculté est l'organe constitutif d'une université responsable de l'enseignement et de la recherche dans un domaine particulier, comme une faculté de droit, une faculté de médecine ou une faculté de sciences. Chaque faculté rassemble et forme des enseignants et des chercheurs spécialisés dans le domaine concerné. Cours et diplômes dans ce domaine. Les étudiants peuvent choisir des parcours professionnels et des spécialisations en fonction de leurs intérêts et de leurs ambitions professionnelles.

Il combine des départements dans plusieurs domaines.

#### <span id="page-12-1"></span>1.4.2 Définition d'un département

Un département est une division académique premier niveau. Ils correspondent souvent à des domaines d'études spécifiques tels que les sciences, les sciences humaines, la finance et l'éducation. Les étudiants s'inscrivent dans des départements universitaires pour étudier des matières spécifiques et suivre des programmes d'études spécifiques menant à un diplôme universitaire. les départements sont supervisées par des professeurs et chargés de cours qui enseignent des cours dans le domaine spécialisé ou mènent des recherches dans ce domaine.

#### <span id="page-12-2"></span>1.4.3 Définition des services de scolarité

Les services de scolarités sont un lieu privilégié pour tisser des liens étudiants et universités. Ses activités comprennent :

• Accueillir et informer:Un service de tutorat est disponible pour le processus requis pour l'inscription.

• Délibérer les relevés de notes:Après l'examen, le service de l'éducation prépare les délibérations du jury, établit les attestations, les Relevés de notes et diplômes universitaires.

#### <span id="page-12-3"></span>1.4.4 Définition d'un domaine, une filière et une

Domaine de formation : C'est un groupe de cours ou de rassemblements Parmi les majors, il est disponible dans les majors, que ce soit pour les diplômes de licence ou de master. Le domaine est organisé en filières et les filières en spécialités. Ainsi, les formations sont réparties en : domaine – filière – spécialité...

Des instituts : ils peuvent être spécialisés dans un domaine particulier, tel que l'institut de chimie, l'institut de langue, ou encore offrir des programmes de formation continue[5].

Des centres de recherche : ils sont souvent associés aux facultés ou aux instituts et se concentrent sur la recherche fondamentale ou appliquée dans un domaine spécifique<sup>[5]</sup>.

Des écoles : certaines universités peuvent inclure des écoles professionnelles et spécialisées, telles que des écoles de commerce ou d'ingénieurs[5].

Des bibliothèques : elles sont souvent présentes au sein de chaque établissement et proposent un accès aux ressources documentaires pour les étudiants et les enseignants[5].

Il est important de noter que les termes utilisés en Algérie peuvent être différents de ceux utilisés en France, mais le concept de base reste le même<sup>[5]</sup>.

## <span id="page-13-0"></span>1.5 Le Système d'enseignement dans L'ESSAT

Le système d'enseignement dans l'école supérieure en sciences appliquées Tlemcen, Il s'illustre en deux partie de formations :

1.la premier partie:

- Un cycle préparatoire organisé en semestres conduisant au concoure national.

- Un deuxième supérieur cycle organisé en 5 semestres conduisant au diplôme de Master et Ingéniorat.

2.la deuxième partie:

- Un cycle de quatre ans conduisant au diplôme de Doctorat.

## <span id="page-13-1"></span>1.5.1 Définition d'unité d'enseignement:

Les formations de premier cycle sont organisées en parcours de formation diversifiés et adaptés. La piste d'entraînement est un mélange cohérent d'unités d'enseignement selon la logique de progression qui lui est adaptée Objectifs spécifiques.

## <span id="page-13-2"></span>1.6 Mission des responsables pédagogiques:

#### <span id="page-13-3"></span>1.6.1 le directeur:

Le directeur est responsable du fonctionnement de l'école et il assure la gestion de ses movens humains, financiers et matériels.

-Il est ordonnateur des crédits de fonctionnement qui lui sont délégués par le ministère.

-il nomme les personnels de la facult´e pour lesquels un autre mode de nomination n'est pas prévu.

-Il assure et exerce l'autorité hiérarchique sur l'ensemble des personnels placés sous son autorité. -Il prépare les réunions du conseil de faculté.

### <span id="page-13-4"></span>1.6.2 Le chef de département:

Le chef de département est responsable du fonctionnement pédagogique et administratif du département et il exerce l'autorité hiérarchique sur le personnel placé sous sa responsabilité.

### <span id="page-13-5"></span>1.6.3 Le responsable de filière:

Le responsable de filière veille à :

- Coordonner les activités de l'équipe de la spécialité qui est l'équipe de formation.
- A la réalisation des activités pédagogiques prévues dans la plaquette de la formation.
- A l'organisation, la réalisation et le suivi des stages.
- Coordonner l'évaluation de sa spécialité dans le cadre de l'Assurance Qualité.
- Assister le Chef du Département dans la gestion pédagogique.
- Participer aux réunions du comité scientifique de département en qualité d'invité.

## <span id="page-14-0"></span>1.7 Description de l'école supérieure en sciences appliquées Tlemcen:

l'école supérieure en sciences appliquées Tlemcen compte trois spécialités : génie industriel , automatique, electrotechnique. dans notre travail nous nous concernant par le filièr génie industriel

### <span id="page-14-1"></span>1.7.1 Introduction à La filière Génie industriel:

#### La gestion des absences et justification:

Chaque enseignant fait appel et marque les absences dans la fiche des absences, en fin de mois ces fiches sont retournées a l'administration.

Les étudiants concernés à une absence doivent prévenir l'administration en déposant un justificatif original dans le plus bref délai moins de 48h. Dès la réception des justificatifs dans les 48h L'administration va entamer à la vérification des justificatifs.

Si le justificatif est accepté par l'administration alors l'étudiant a une absence justifiée. En cas d'absence de justification ou bien le justificatif n'est pas accepté l'étudiant à une absence non justifiée.

L'administration vérifié le nombre d'absence non justifiée répétitives pour chaque étudiant. Si elles sont nombreuses sur une période déterminé, L'administration donne lieu à une procédure disciplinaire pouvant aller jusqu'à l'exclusion définitive de l'étudiant.

### <span id="page-14-2"></span>1.7.2 La gestion des notes:

Chaque enseignant chargé d'un ou plusieurs modules affecte des notes de contrôles et des notes d'examens aux étudiants.

Après chaque fin de semestre Ces notes vont être envoyées à l'administration pour la vérification et l'affichage.

La scolarité calcule la moyenne de chaque module pour chaque étudiant ainsi que sa moyenne générale.

Si c'est le premier semestre de l'année, le passage est automatique pour tous les étudiants, sinon si c'est le deuxième, alors une session de rattrapage est prévu pour les étudiants qui n'ont pas la moyenne requis.

L'administration doit gérer la liste de rattrapage de premier et deuxième semestre pour les ´etudiants de chaque niveau qui n'ont pas la moyenne requis.

Ensuite elle va recalculer la moyenne de chaque module et la moyenne générale pour les étudiants qui sont concernés par un rattrapage.

Enfin La distribution des relevés de notes par la scolarité pour les étudiants admis, les étudiants ajournés.

## <span id="page-14-3"></span>1.7.3 La gestion des PFE:

L'étudiant va proposer ou choisir un sujet de PFE ensuite remplir la fiche d'encadrement ensuite l'encadreur la dépose au niveau de département.

L'administration va fixer la période des soutenances pour les étudiants de master2 et ingéniorat

. Chaque étudiant ou binôme dépose son mémoire avant la date limité pour pouvoir soutenir dans la date prévu.

L'administration va entamer à la vérification des mémoires et afficher la liste des étudiants qui sont autorisé pour soutenir.

Ensuite l'affectation des jurys, la réservation des salles et des équipements pour chaque étudiant. Chaque soutenance est caractérisée par un nombre de jury qui vont affecter des notes aux  $é tudiants.$ 

#### <span id="page-15-0"></span>1.7.4 La gestion des stages:

Chaque étudiant doit passer cinq stages pendant son parcours universitaire (dans le cycle supérieure), l'administration veuille à préparer les demandes et les conventions dans le délai. Une fois les conventions et les demandes sont délibérées, chaque étudiant récupère sa convention de stage. L'étudiant qui a effectué un stage doit remettre la convention de stage signée par l'entreprise d'accueil ensuite rédiger un rapport et le déposer au niveau d'administration.

L'administration planifiée la date de dépôt des rapports des stages.

#### <span id="page-15-1"></span>1.7.5 La gestion des sorties:

Les sorties sont destinées aux étudiants de cycle supérieur, l'administration regroupe les ´etudiants puis affecte leur date de sortie et l'entreprise `a visiter pour chaque groupe. L'administration contacte l'entreprise et demande une autorisation de visite.

#### <span id="page-15-2"></span>1.7.6 La gestion des examens:

Les examens se passent en deux périodes dans deux sessions (session 1 et session 2), les examens pour le premier semestre et les examens pour le deuxième semestre.

Pour chaque semestre L'administration de notre département fixe la période des examens de Session1 et 2, regroupe les étudiants de chaque niveau, affecte les enseignants et les salles des examens.

## <span id="page-15-3"></span>1.7.7 La gestion des emplois du temps:

L'administration établis Les emplois du temps des étudiants, des enseignants, des examens.

## <span id="page-16-0"></span>1.8 problématique :

Au niveau de la direction du secteur du génie industriel, les activités Gestion, comme la gestion des absences, la gestion des notes, Administration des examens, des projets de fin d'études et des stages Utilisez Excel et d'autres logiciels de bureau et des plates-formes ind´ependantes pour la gestion. Cela rend leur tâche fastidieuse et difficile, Travail compliqué, lent et mal structuré. La direction peut rencontrer des problèmes tels que:

- Problèmes de gestion des notes : comme cela se fait dans les fichiers Excel, ce qui entraîne des pertes de temps, des risques d'erreurs et une mauvaise qualité organisation du travail.

 $-$  Il y a un problème avec la gestion des absences des élèves :

car le nombre d'absences non justifiées par élève est vérifié Les modules sont faits manuellement ce qui entraˆıne des pertes de temps et des risques erreur.

- Problèmes de gestion de l'information : car il n'y a pas de base de données Des données uniques intégrées dans les départements sont utilisées pour stocker des listes Les étudiants, les professeurs et leurs informations dans notre d´epartement, qui peuvent Entraˆınant une perte d'informations et des entrées multiples.

- Problèmes de sécurité : parce que les informations ne sont pas sécurisées et Le risque de suppression ou de modification demeure.

Utilisation du Système de Gestion Intégré au sein de l'Administration génie industriel sera une meilleure solution pour la circulation de l'information et permettra une meilleure gestion des activités.

L'utilisation de l'ERP peut améliorer en permanence le niveau de gestion Activité de filière génie industrielle, car elle permet :

- Développer et maintenir des définitions de données cohérentes.

- Améliorer l'intégrité, la validité et la fiabilité des données.

- Assurer la sécurité du système et la protection des informations confidentielles.

- Créer une intégration plus transparente entre la technologie et la livraison L'éducation en fournissant une plate-forme unique basée sur les nouvelles technologie.

- Flux de travail intégré pour améliorer la communication interne entre les secrétaires, les responsables et les chefs de service. - Réduire ou éliminer les processus manuels.

- Améliorer les capacités de prise de décision stratégique et de planification.

## <span id="page-16-1"></span>1.9 Conclusion

Dans ce chapitre nous avons vu les composants de la faculté, le système d'enseignement actuel, les missions des responsables pédagogiques, la présentation l'école supérieure en sciences appliquées Tlemcen filière génie industriel et ses différentes activités administratives. On va entamer dans les chapitres qui suit généralité sur les ERP et la partie modélisation de ses activités dans les diagrammes de séquence et le modèle conceptuel de notre système.

## CHAPTER 2

## Généralité sur les ERP

## <span id="page-17-1"></span><span id="page-17-0"></span>2.1 Inroduction

Dans ce chapitre nous nous découvrons les ERPs, il est représente les ressources (les personnes, le matériel, les logiciels et langage utilisée) pour trouver une bonne organisation au bon moment et réduire les couts, gagner le temps.

le syst`eme d'information est la moyenne de la communication dans l'entreprise ainsi d'attaiendre ses objectifs,

Permet les systèmes on a ERP dont le but est de géré l'ensemble des activités d'une établissement, ERP qui possède l'intégration totale au des outils.

Les concepts des ERPs, leur utilisation dans les organisations et la manière dont les systèmes d'information peuvent être utilisés pour obtenir un avantage concurrentiel.

les entreprises doivent gérer stratégiquement leurs ressources, ce qui peut se faire par l'adoption de systèmes de planification des ressources de l'entreprise (ERP) pour gagner en compétitivité grâce à l'intégration des processus métier et à l'optimisation des ressources disponibles

## <span id="page-17-2"></span>2.2 Les ERPs

#### <span id="page-17-3"></span>2.2.1 Définition

Le concept d'ERP part d'un constat relativement simple selon lequel (la somme des optima est parfois inf´erieure `a l'optimum de la somme).En d'autres termes,l'apport d'un ERP est toujours bien supérieur à la somme des apports de chacun des modules qui le composent. Cela pourait se résumer par l'expression simple et bien connue, $(1\text{'union fait la force})[7].$ Encore de nos jours, pour être intégré, un progiciel de gestion doit principalement:

<span id="page-18-1"></span>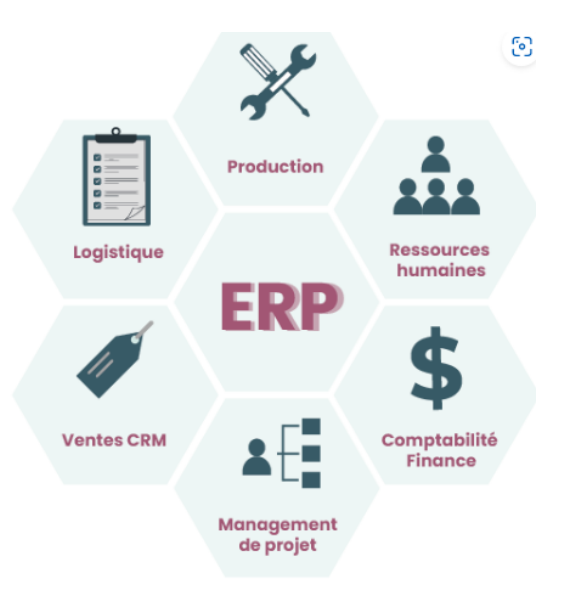

Figure 2.1: Unités couvertes par l'ERP

 $\acute{e}$ mener d'un concepteur unique;

garantir à l'utilisation l'unicité de l'information, assurée par la disponibilité de l'intégralité de la structure de la bas de données à partir de chacun des modules, même pris individuellement;

reposer sur une mise à jour en temps réel des informations modifiées dans tous les modules affectés;

fournir des pistes d'audit basées sur la garantie d'une totale traçabilité des opérations de gestion;

ouvrir soit un ensemble de processus ou de fonctions, soit la totalité du système d'information de l'entreprise[7].

### <span id="page-18-0"></span>2.2.2 Historique

Dans les années 1960-1970, début d'émergence des systèmes MRP (Manufacturing Requirements Planning) est de organiser et de planifier les matériaux nécessaires pendant le processus de fabrication et de gérer les achats[18].

Le MRPII a remplacé le MRP dans les années 1980, mais diffère de son prédécesseur. Il a connu que les entreprises souffraient d'interruptions d'activité, des changements soudains et Contraintes de ressources au-delà de la disponibilité du matériel [18].

Au début des années 90, les solutions ERP intégraient dans un seul système d'information diverses opérations commerciales de base qui permettaient à différents domaines de partager et d'utiliser des informations commerciales et fournissaient une interface de connexion unique [18].

Les ERP aujourd'dui, l'évolution de l'informatique vers plus d'information, plus de partage, plus d'intégration et plus de flexibilité est un des facteurs essentiels qui explique le succès grandissant des ERP auprès des entreprises. De nos jours, comme nous le verrons ultérieurement, ils ne répondent pourtant pas encore de façon pleinement satisfaisant aux attentes de ces dernières.Néanmoins, ils représentent la voie la plus prometteuse vers une informatique plus globale et vers une entreprise de plus en plus étendue  $[7]$ . $[2.2]$ 

<span id="page-19-2"></span>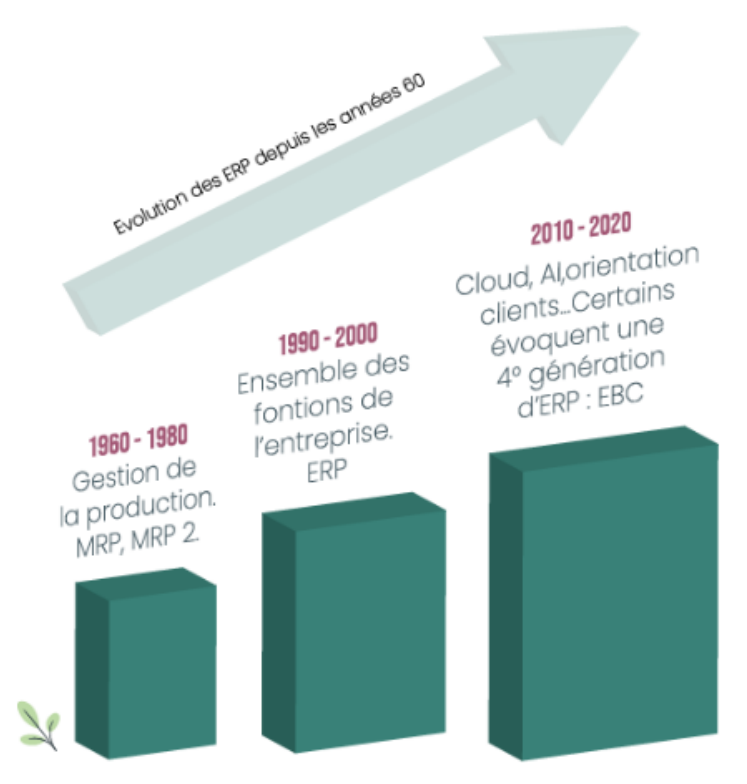

Figure 2.2: Evolution des ERP

### <span id="page-19-0"></span>2.2.3 Caractéristiques des ERP

Unicité de gestion (tableau de bord unique).

Base de données unique.

G'erer plusieurs fonctions de l'entreprise tout en assurant la coopération entre les unité différentes.

S'adapter rapidement aux règles et règlements internes de fonctionnement de l'entreprise Déterminé par le marché.

Standardisation de l'interface homme-machine : même environnement de travail écran, mêmes boutons, mêmes fonctions et raccourcis.

Outils pour développer ou personnaliser des applications complémentaires

Un système ERP assiste le processus d'audit en cas de panne, en facilitant l'identification du ou des modules concern´es, et en facilitant la recherche et l'analyse de l'origine de chaque information.

### <span id="page-19-1"></span>2.2.4 Les types des ERP:

il existe deux type ERP:

Les ERP propriétaires. Les ERP OpenSource.

## <span id="page-20-0"></span> $2.2.5$  Les principaux éditeurs d'ERP

Les grands éditeurs d'ERP envisagent progressivement Ces solutions (souvent via des acquisitions externes) les intègrent dans leurs plateformes principal. Cela a conduit certains à parler d'ERPII, l'évolution proposée de l'acronyme Racheté à nouveau par Gartner Group, bien qu'il en ait repris le contrôle, il n'aura pas le succès de l'acronyme d'origine Extensions pour illustrer l'intégration fonctionnelle par d'autres auteurs Les entreprises réagissent aux nouvelles versions d'ERP (Paulus 2002), (Weston Jr. 2003), (Møller 2005), (Beatty et Williams 2006)[9]

. Le marché des ERP est une véritable aubaine pour les fournisseurs de services informatiques. il est devenu le marché informatique le plus actif.

On distingue deux sortes d'ERP : les ERP propriétaires et les ERP OpenSource.

#### Les ERP propriétaires

Aujourd'hui, il existe de nombreux ERP propriétaires mais seuls quelques éditeurs internationaux restent vraiment dans la course.

Les trois premiers sont :

- SAP
- PeopleSoft
- SAGE

Ce sont également les trois premiers sur le marché français. Fondée en 1972, SAP est le premier ´editeur mondial de progiciels ERP. SAP emploie plus de 34.000 personnes dans plus de 50 pays. Le progiciel SAP a remporté rapidement un succès important auprès des grandes entreprises en proposant un progiciel multilingue et multidevises. SAP s'int´eresse aussi au march´e des PME, en pleine croissance en proposant sa suite BusinessOne, pour les entreprises de 2 à 250 salariés. SAP est une application client-serveur. Ses modules couvrent l'ensemble des fonctions de gestion de l'entreprise et chaque module couvre des besoins complets de gestion. Certaines entreprises implémentent tous les modules fonctionnels de SAP, ou seulement quelques-uns. SAP  $R/3$  est entièrement paramétrable. Par ailleurs, grâce à son environnement de développement, SAP  $R/3$  peut être adapté à des besoins spécifiques (développements en ABAP/4).

Il est doté de plusieurs sortes de modules : des modules orientés logistique, Finance et ressources humaines (RH).

#### Les ERP OpenSource

Ils sont relayés par des partenaires pour le support.

L'implémentation d'un progiciel Open Source revient moins cher, puisqu'il n'y a pas de coût de licence.

En revanche il faut inclure, dans le calcul du coût d'acquisition total, les frais de maintenance et de l'assistance technique.

Voici la liste des principaux progiciels Open Source :

- Aria
- Compiere
- ERP5
- Fisterra
- OFBiz (Open for Business)
- PGI Suite
- Value Enterprise

#### • Tiny ERP

Les ERP d'aujourd'hui tirent parti du Web. Les utilisateurs peuvent accéder à ces systèmes au moyen d'un navigateur. Ces progiciels sont de plus en plus orientés vers l'extérieur et sont capables de communiquer avec les clients, les fournisseurs et d'autres organisations[10].

#### <span id="page-21-0"></span>2.2.6 Architectures techniques des ERP:

ERP est sans doute le type de progiciel intégré le plus avancé dans la recherche d'une entreprise informatisée intégralement et de façon optimale,La plus part des ERP sont installés sur une architecture client-serveur, il existe aussi d'autres architectures pour supporter les ERP:

#### L'Architecteur WEB

L'architecture web est basée sur des protocoles http (Hyper Text Transfer Protocol)permet de communiquer entre le client et le serveur. ou protocole de transfer hypertexte et un langage appelé HTML (Hyper Text Mark-up Language)permet de définir des informations sous un format différent de celui qui était utilisé jusqu'à présent dans les bases de données. L'ajout du langage XML (eXtensible Mark-up Language) a permis de structurer et standardiser le format des données. Il existe un serveur d'applications où toutes les règles:

Clients via une "URL".

Les informations contenues dans l'URL sont envoyées au serveur d'entrée;

Elles sont interprétées et transmises au serveur Déjà affecté à ces questions commerce;

Le serveur de traitement accède aux données via Via le serveur de données, fusionnez Ces données sont traitées conformément à la demande et formatez-les par une unité logique Générer du code HTML;

Transmettez ensuite les données formatées à Le côté client rendu par le navigateur.

#### L'Architecteur <sup>≪</sup>EAI≫:

Les architectures "EAI" (Entreprise Application Integration) ou "Intégration d'Applications d'Entreprise" sont des architectures qui ont été mises en place bien avant ERP pour intégrer des informations, l'objectif des architectures EAI est de créer une interface unique, qui rend transparentes à l'utilisateur les multiples sources de données. basées sur un modèle de règles qui définissent les données que l'on veut collecter, la façon de les nommer, de les consolider, de les formater et de les présenter (Codat, 2012).

#### L'architecture <sup>≪</sup> CLOUD COMPUTING <sup>≫</sup>:

Aujourd'hui, les entreprises tournent naturellement vers Passer à une stratégie de localisation à la demande au lieu d'acheter leur application. Cette stratégie, menée Grâce au développement du cloud computing, Architecture et technologie distribu´ees La virtualisation, des solutions naturellement privilégiées Dans le modèle SaaS ((Software as a Service, location d'applications hébergées), une méthode efficace Accéder plus rapidement aux nouvelles applications Efficace, peu les infrastructures concernées et moins encombrées en place. Le SaaS est un modèle de distribution de logiciel, un modèle de déploiement qui met à disposition des entreprises des environnements informatique standardisés, flexibles, utilisés selon les besoins.

<span id="page-22-2"></span>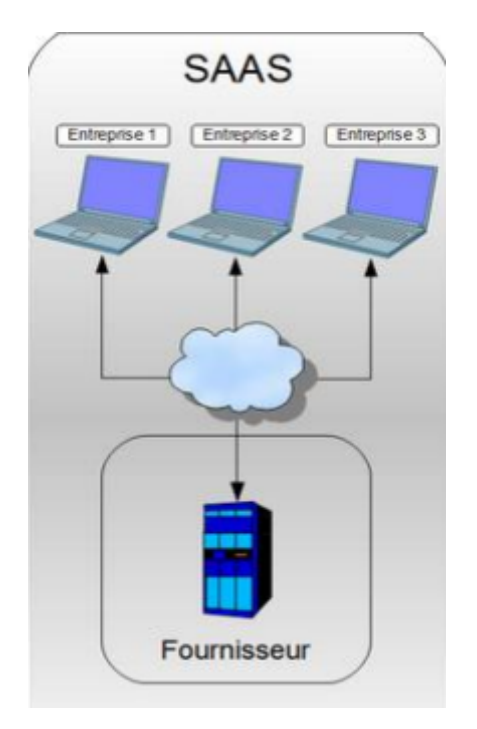

Figure 2.3: L'architecture d'un SaaS

#### <span id="page-22-0"></span>2.2.7 Méthodologie du Projet:

Notre démarche de projet comporte cinq phases :

Approche structurée en plusieurs phases (Préparation du projet, Conception, Réalisation, Préparation du démarrage, Mise en production et support).

Jalons intégrés.

Durée d'implémentation réduite.

Meilleures pratiques SAP.

Méthodologie outillée avec des accélérateurs d'aide à l'implémentation, à la formation et aux tests des processus de gestion.[11]

<span id="page-22-3"></span>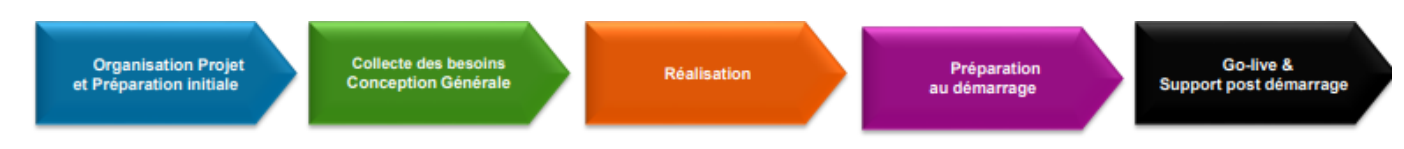

Figure 2.4: la structeur de démarche d'un projet ERP

## <span id="page-22-1"></span>2.2.8 Types de Consultants ERP:

#### Consultant Fonctionnel :

Analyse des besoins client.

Paramétrage du système. Formation des utilisateurs. Support fonctionnel. Consultant Technique : Administration du système. Dévelopement des états et requêtes. Support technique. Dévelopeur : Ajout de nouvelles fonctionnalités. Modification des règles.[11]

## <span id="page-23-0"></span>2.3 ODOO

### <span id="page-23-1"></span>2.3.1 Définition:

logiciel Odoo est une solution open source qui permet de géré une entreprise. Il contient l'ensemble des applications nécessaires pour centraliser la gestion de l'Enterprise dans une base de données unique et commune à tous les services de l'entreprise et gère l'ensemble de ses processus.et ses principales fonctionnalités :

La gestion de la relation client (CRM).

La comptabilité /Finance. Gestion des ventes. Gestion des achats. Gestion des Ressource Humains.

Gestion de projet.

Gestion des stocks.

Gestion de production.

<span id="page-23-2"></span>Gestion de contrôle.

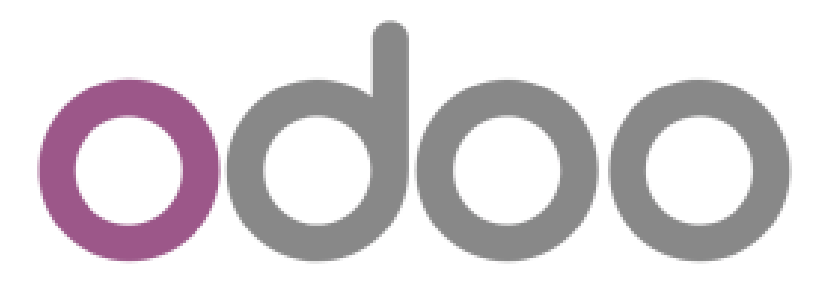

Figure 2.5: Logo de plate-forme Odoo (SeekVectorLogo)

<span id="page-24-2"></span>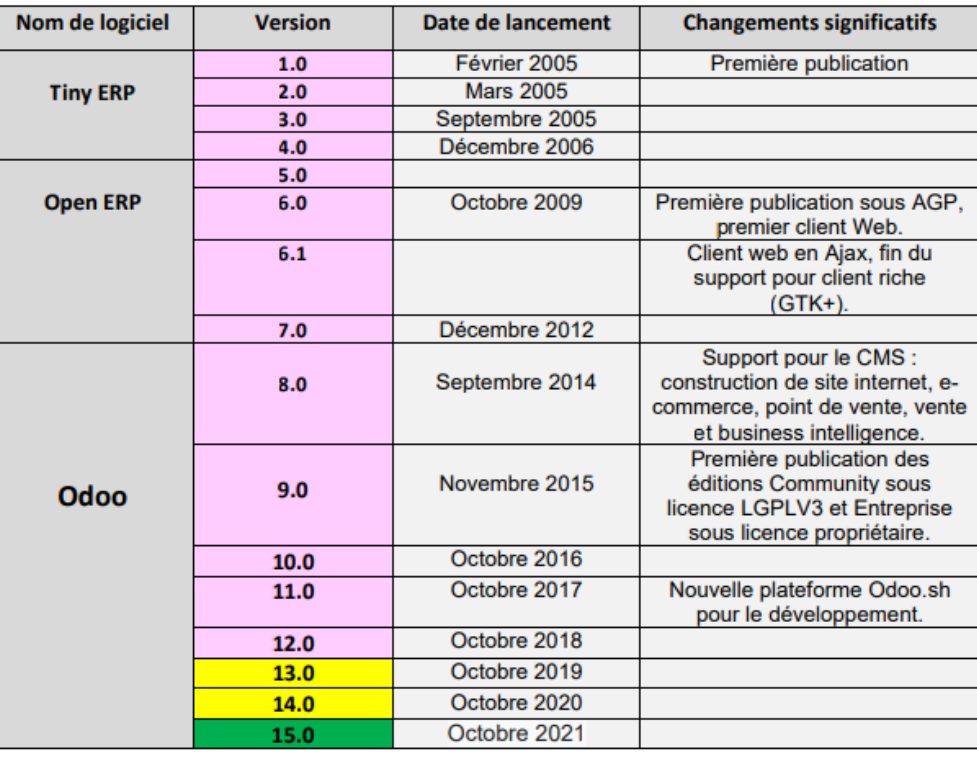

Anciennes versions ou fin de maintenance

Anciennes versions avec maintenance étendue

**Version actuelle** 

Figure 2.6: historique des version d'Odoo

## <span id="page-24-0"></span>2.4 Historique des versions:

### <span id="page-24-1"></span>2.4.1 Architecture MVC d'ODOO:

#### Modèle vue contrôleur:

MVC est un modèle de conception qui décrit une architecture d'application informatique en la décomposant en 3 parties : modèle, vue et contrôleur. Odoo adopte cette architecture.

<span id="page-24-3"></span>Modèle : chaque objet déclaré dans Odoo correspond à un modèle, il est mappé à une table dans PostgreSQL.[\[2.7\]](#page-24-3)

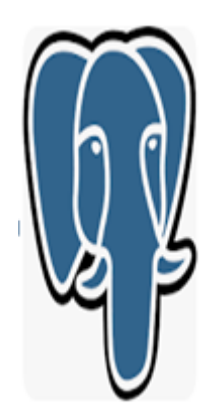

Figure 2.7: logo PostgreSQL

Vue : est l'ensemble des fichiers XML dans Odoo.

<span id="page-25-1"></span>Contrôleur : sont des classes Python qui gèrent la partie contrôleur. $[2.8]$ 

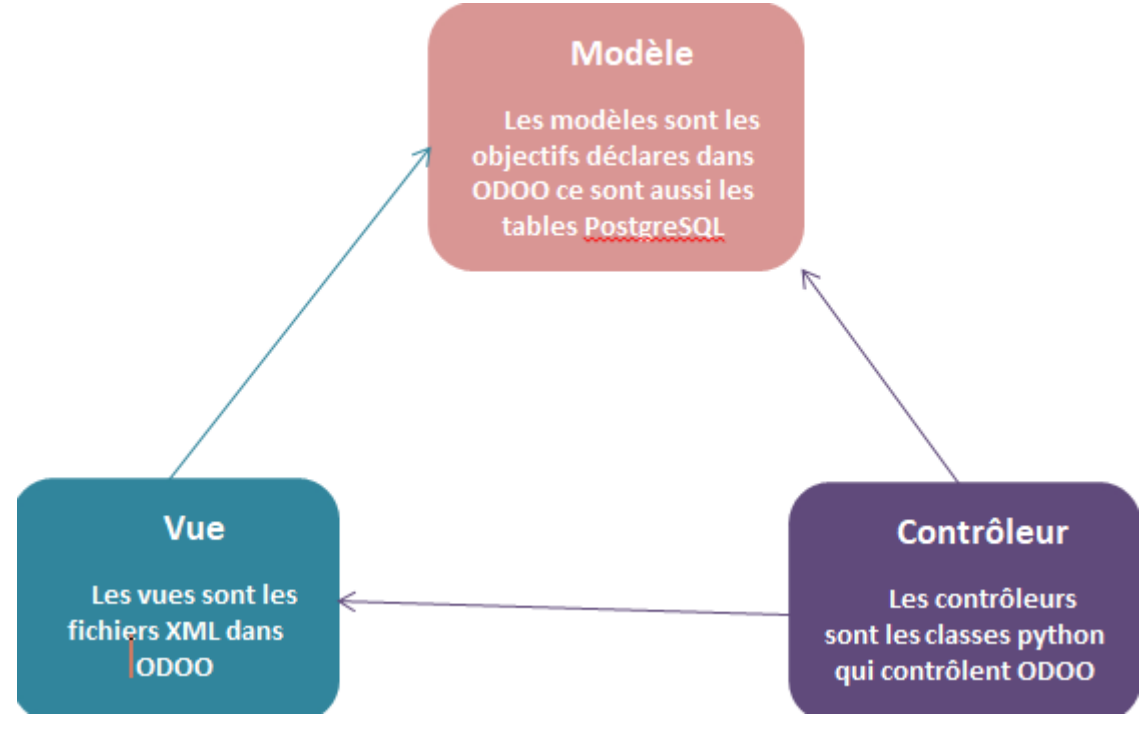

Figure 2.8: Architecteur MVC

#### Architecture technique d'ODOO

Un serveur d'application développé en langage Python ; au niveau de la couche mapping, objetrelationnel lui permettent d'accéder au serveur de base de données.

Un serveur Web appelé par le navigateur Web d'un utilisateur communiquant avec le serveur Applications via le protocole XML-RPC.

PostgreSQL: qui contient toutes les bases de données, chacune contenant toutes les données et la plupart des éléments de la configuration du système Odoo.

Serveur d'applications Odoo: qui contient toute la logique métier et garantit qu'Odoo fonctionne de manière optimale. La couche serveur est dédiée à la communication et à l'interface avec la base de données PostgreSQL du moteur ORM.

Client Web: Il fournit l'interface utilisateur et s'exécute dans un navigateur Web en tant qu'application Javascript. Le client envoie une requête au serveur, récupère les données et affiche le résultat de différentes manières (sous forme, liste, calendrier, etc.). Lors des actions de l'utilisateur, il envoie des demandes de modification des données sur le serveur.[12]

## <span id="page-25-0"></span>2.4.2 Composition d'un Module ODOO:

1. init .py : C'est le fichier qui va importer tous les autres fichiers python pour notre module. 2. manifest .py : C'est le fichier qui contient tous les informations concernant notre module (le nom, une description, la version, l'auteur, le site web, les fichiers de données, démos....)

**3. models :** C'est le répertoire qui contient tous les fichiers Python du module. Ce répertoire doit être déclaré dans le fichier d'initialisation init.

4. views : C'est le répertoire qui va contenir les fichiers xml décrivant la couche présentation ou interface, tel que les vues tree(liste), formulaires (form), graph, pivot, kanban , action, menu, rechercher (search).

5. data: C'est un répertoire qui va contenir les données prédéfinies nécessaire lors de l'installation

<span id="page-26-0"></span>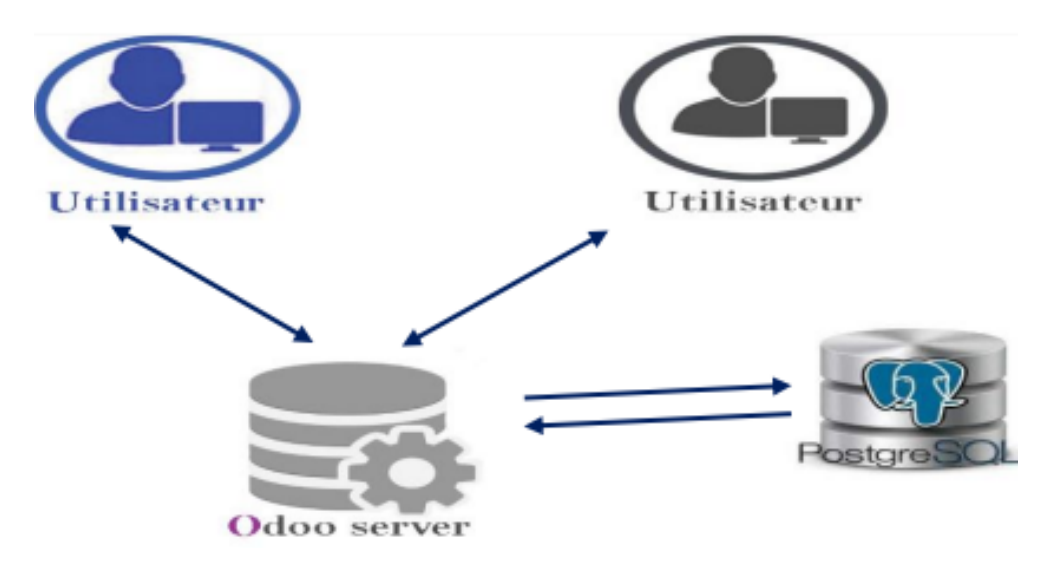

Figure 2.9: les composants de l'Architecture technique ODOO

du module .

6. demo: Ce répertoire va contenir les donnée de démonstrations, qui vont être chargé lors de l'installation du module.

7. static: Ce répertoire va contenir tous les fichiers relié au site web, tel que les fichiers img, js  $(javascript), \text{css}, \text{font}, \ldots$ 

8. security :- Répertoire contenant les fichiers de base définissant les règle de sécurités, les droits d'accès, les groupes, etc.

9. controller: Ce répertoire va contenir les fichiers nécessaires des requêtes http et leurs réponses à partir d'un navigateur internet, il concerne la partie développement web qui permet d'étendre ou personnaliser le module de base website proposé par odoo[12]

<span id="page-26-1"></span>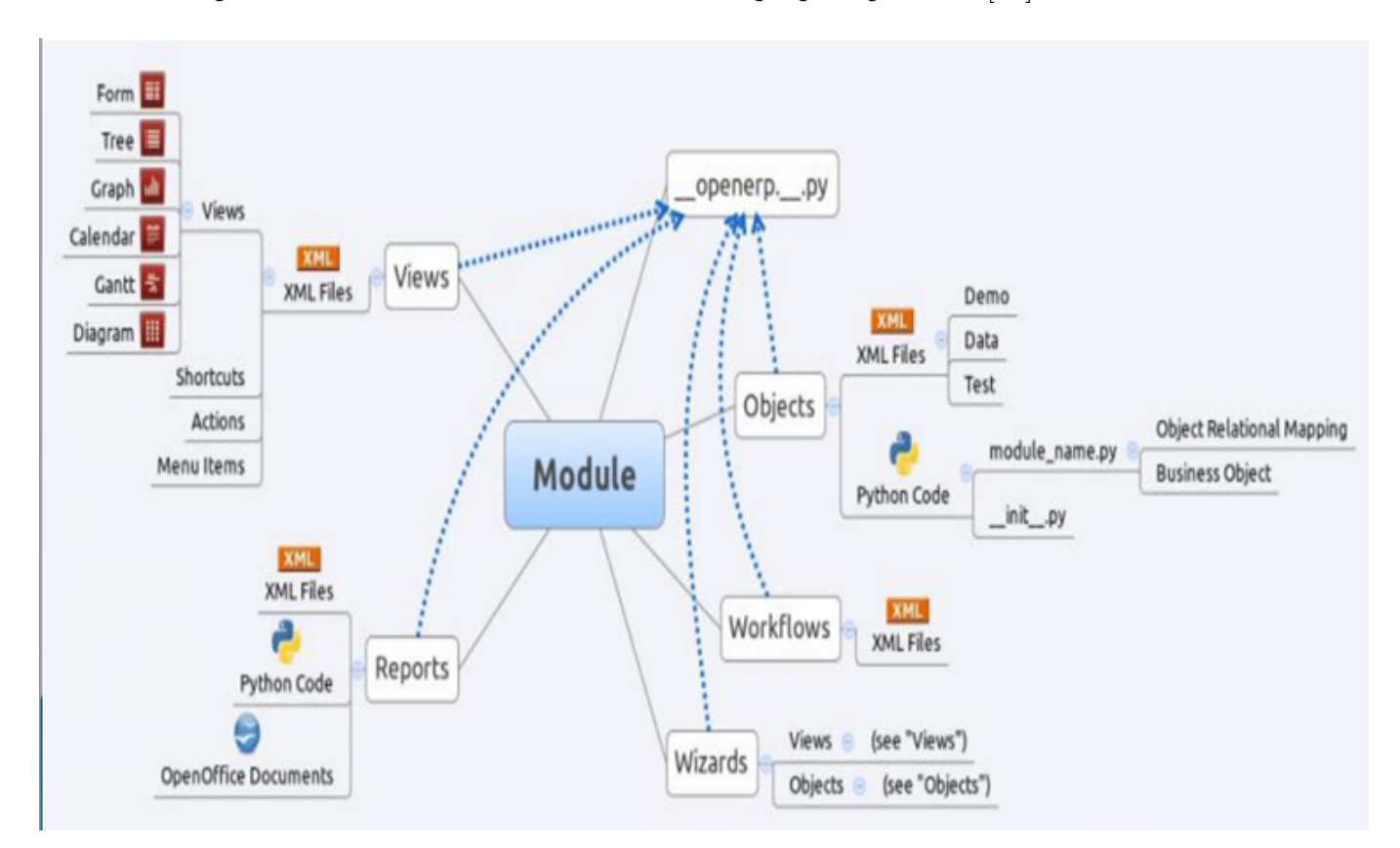

Figure 2.10: Composition d'un Module ODOO

### <span id="page-27-0"></span>2.4.3 Les caractéristiques d'Odoo:

Un module Odoo est caractérisé par les points suivants :

Les vues, sous forme de fichiers XML. Ces vues sont sous forme de formulaires, listes, graphes, calendriers, ou de diagrammes.

Les objets, sous forme de code python pour la plupart, contiennent les business objects et se chargent des traitements effectués par le module.

Les workflows, sont des fichiers XML, permettant de modéliser les flux d'un état à l'autre. (Par exemple : passage d'un contrat de l'état en cours à l'état terminé, etc.)

Les wizards, permettent l'affichage de fenêtres de dialogues, elles-mêmes contenant des vues ou des objets.

Les rapports sont composés de fichiers XML pour la partie statique, de code python pour la partie dynamique et la mise en page se fait à l'aide d'OpenOffice.[11]

#### <span id="page-27-1"></span>2.4.4 Avantage ODOO:

Version open source gratuite.

Logiciel personnalisable selon vos besoins.

Interface web très compétitive.

Amélioration de l'activité et de la productivité.

Gain de temps quotidien.

plusieurs langues disponibles.

Service de bon qualité et reconnu.

rèduire les coûts d'intégration.

## <span id="page-27-2"></span>2.5 Les outils de développements

### <span id="page-27-3"></span>2.5.1 UML

 $UML$ (Unified Modeling Language) est un langage graphique orienté objet. Il a été constitué par le regroupement d'un certain nombre d'auteurs de méthodes de modélisation et de conception orientée objets, afin de faciliter l'émergence d'outils de type atelier de génie logiciel(AGL)orientés objet.L'unicité de ce langage permet de leur offrir une perspective de marché intéressante.Actuellement,UML s'est imposé comme le langage de modélisation des systèmes d'information quasi universel.Les auteurs de départ d'UML sont Grady Booch, Lyar Jacobson et James Rumbaugh. UML n'est pas une m´ethode mais un langage.C'est donc une sorte de boite à outils de modèles mais il n'offre pas de cadre méthodologique expliquant comment et quand utiliser chaque outil.Afin de compléter UML sous l'angle méthodologique,une méthode de génie logiciel,le RUP, est proposée ainsi qu'un ensemble de règles pour la modélisation , les design patterns[19]

#### PostgreSQL:

PostgreSQL est un système de gestion de base de données relationnelle et objet (SGBDRO). C'est un outil libre disponible selon les termes d'une licence de type BSD. Ce système est concurrent d'autres systèmes de gestion de base de données, qu'ils soient libres (comme MariaDB) et Firebird), ou propriétaires (comme Oracle, MySQL, Sybase, DB2, Informix et Microsoft SQL Server). Comme les projets libres Apache et Linux, PostgreSQL n'est pas contrôlé par une seule entreprise, mais est fondé sur une communauté mondiale de développeurs et d'entreprises[16].

#### XML:

Extensible Markup Language (XML) vous permet de définir et de stocker des données de manière à pouvoir les partager. XML prend en charge l'échange d'informations entre des systèmes informatiques tels que les sites web, les bases de données et les applications tierces. Les règles prédéfinies facilitent la transmission des données sous forme de fichiers XML sur n'importe quel réseau, car le destinataire peut utiliser ces règles pour lire les données avec précision et efficacité $[17]$ .

## <span id="page-28-0"></span>2.6 Conclusion

Dans ce chapitre, nous abordons les notions de système d'ERP, et l'éditeur dominant Une grande partie du march´e ERP suivi par l'introduction de la plateforme Odoo Son architecture et sa structure modulaire. Dans le chapitre suivant, nous examinerons les spécifications obligatoires et Modélisation de nos modules et de leurs différents scénarios d'utilisation possibles. Les outils ERP créent une base de données partagées qui rasemble des systèmes d'information d'une entreprise. Tous les employés peuvent y accéder, ce qui permet une meilleure diffusion de l'information.

## CHAPTER 3

## Modélisation et Conception

## <span id="page-29-1"></span><span id="page-29-0"></span>3.1 Intoduction

Notre projet consiste à développer un module appelé « génie industriel » sur Odoo V9, lequel permet de gérer l'ensemble des activités de l'administration génie industriel tel que la gestion des absences, la gestion des notes, la gestion des examens et la gestion des projets de fin d'´etude. L'étape de la conception reste indispensable et primordiale pour la bonne réalisation du projet.

La conception d'un système d'information nécessite des méthodes permettant de mettre en place un modèle sur lequel je m'appuierai. La modélisation permet de créer une représentation virtuelle d'une réalité de telle façon à faire ressortir les points auxquels je m'intéresse.

Dans ce chapitre, nous nous intéressons en premier lieu aux différents diagrammes de claases . Suivra ensuite le modèle conceptuel globale différents diagrammes de claases séquences .qui me permettra de d´evelopper et adapter ce module <sup>≪</sup> g´enie industriel <sup>≫</sup> selon les besoins de l'administration génie industriel.

## <span id="page-30-0"></span>3.2 Diagramme de cas d'utilisation:

<span id="page-30-1"></span>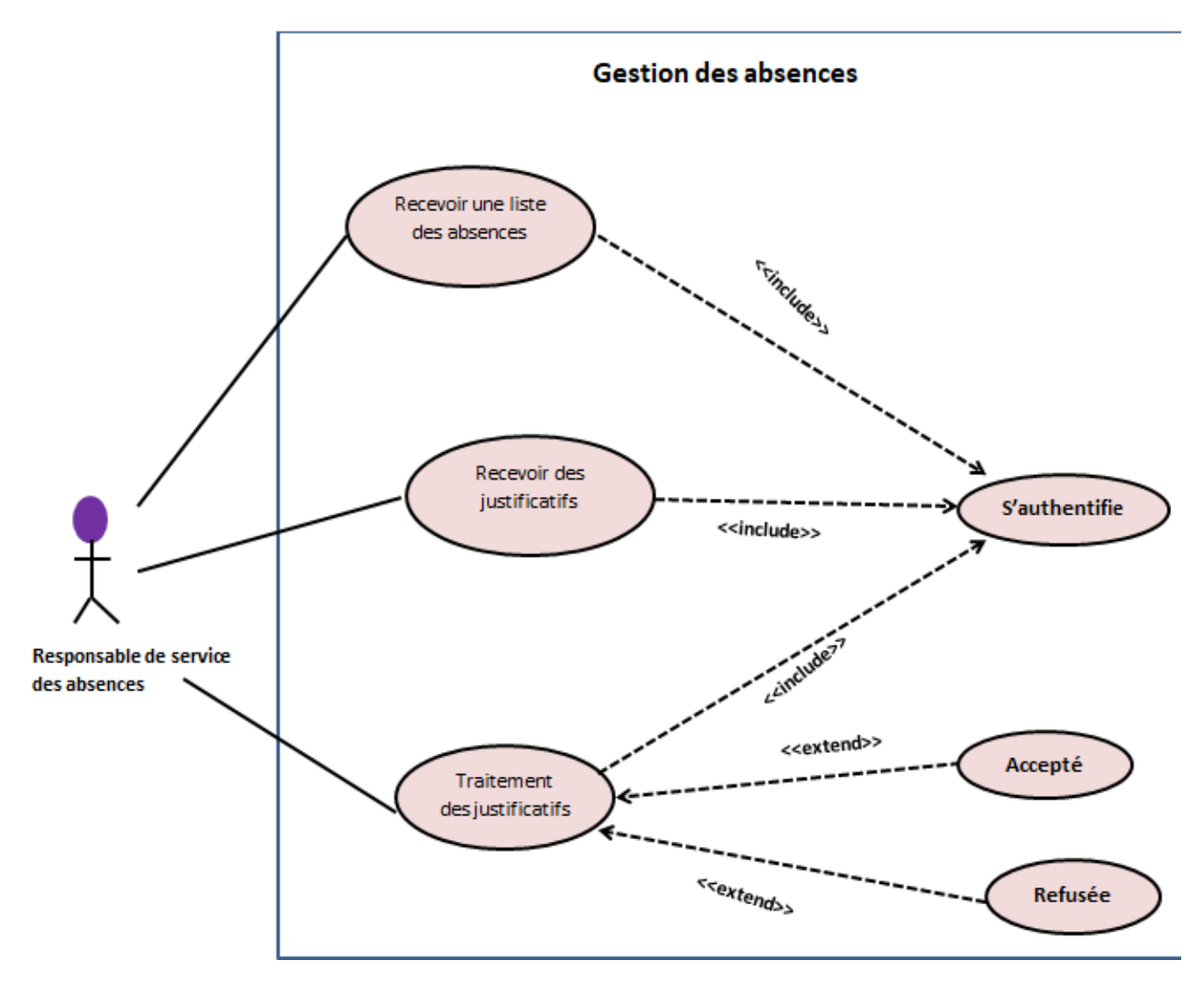

Figure 3.1: Diagramme de cas d'utilisation gestion des absences

#### Description du diagramme :

• L'acteur responsable service des absences: Son role est recevoir des liste des absences et des justificatif et faire le traitement des justificatifs.

## <span id="page-31-0"></span>3.3 Diagramme de classes:

Les diagrammes de classes sont l'un des types les plus populaires en UML. Les ingénieurs logiciels utilisent largement les diagrammes de classes pour documenter l'architecture logicielle, les diagrammes de classes sont un type de diagrammes structurels car ils décrivent ce qui devrait apparaître dans le système modélisé $[12]$ .

Un diagramme de classes fait abstraction des aspects dynamiques et temporels[13].

Il existe cinq concepts du diagramme de classes:

• Classe: une classe représente un objet ou un ensemble d'objets possédant une structure et un comportement communs.

Une classe est représentée par un classeur (Rectangle) composé des trois compartiments(Nom de la classe, Attributs, Opérations).[12]

• Attribut: deuxième ligne d'une forme de classe. Chaque attribut de la classe apparaît sur une ligne distincte

• Identifiant: ID est un attribut spécifique qui localise de manière unique chaque objet, instance de classe

• Opération: représentent le comportement de cet objet, une fonctionnalité possédé par la classe.

#### • Relation:

S'il existe une relation entre des objets, il en résulte nécessairement une relation entre leurs classes. Les connexions entre les ˆetres doivent ˆetre vues comme des instances entre classe

Dans cette partie, nous introduisons des diagrammes de classe, Ce diagramme décrit toutes les relations entre les services d'entreprise et les classes et interfaces système dans différents scénarios:

<span id="page-31-1"></span>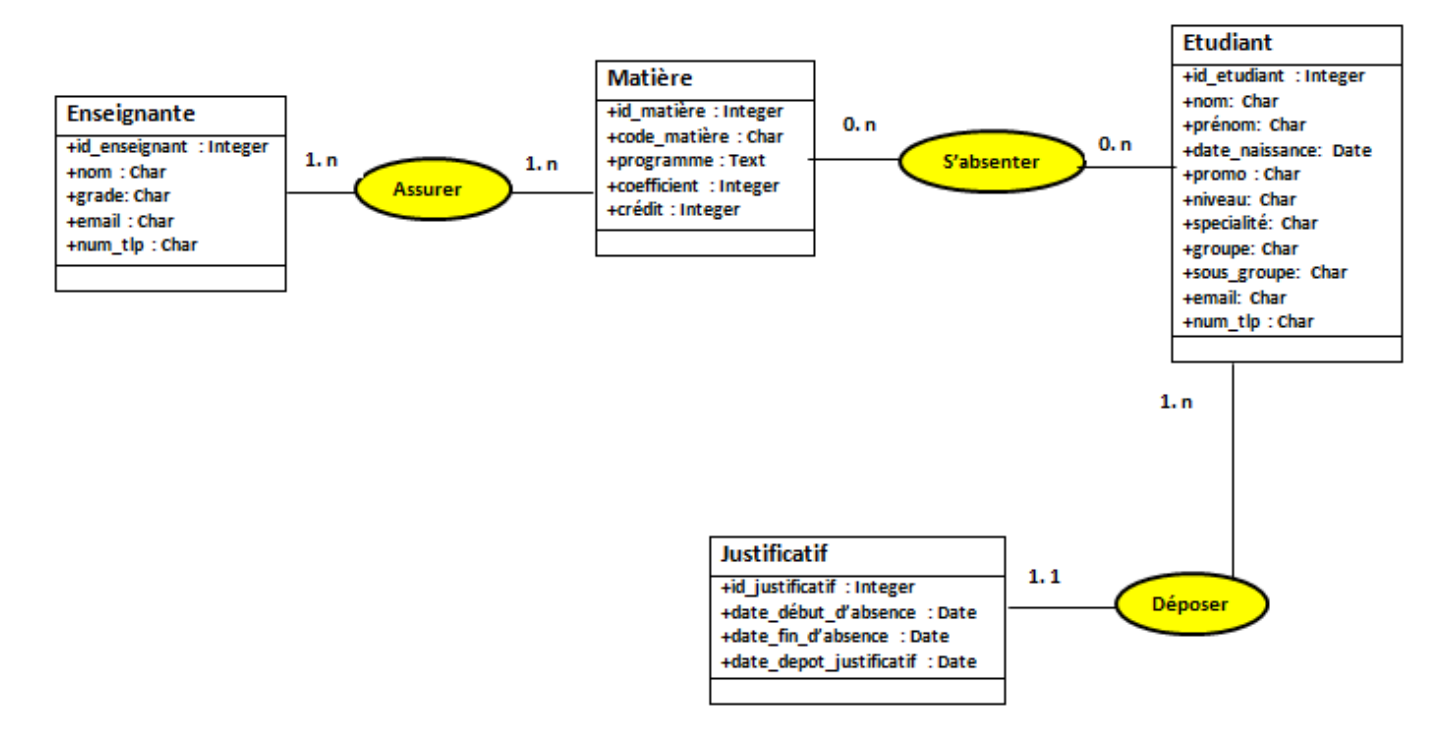

Figure 3.2: Diagramme de classe gestion des absences

Chaque étudiant absent dans une matière assurée par un enseignant doit déposer un justificatif.

<span id="page-32-0"></span>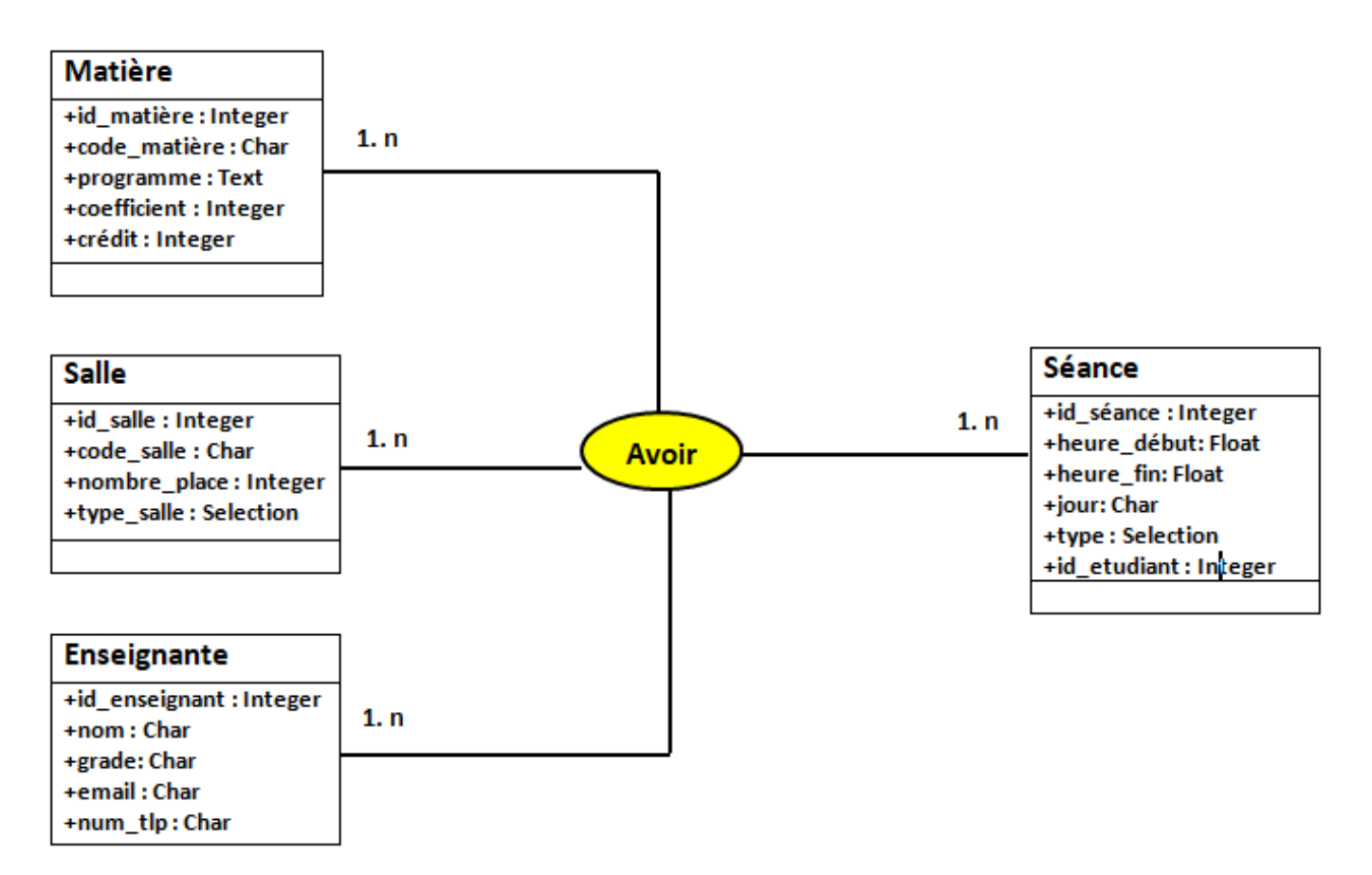

Figure 3.3: Diagramme de classe gestion des emplois du temps

Chaque sortie des étudiants dans une entreprise doit être accompagner par un enseignant. Chaque étudiant ayant effectué un stage pratique dans une entreprise.

<span id="page-33-0"></span>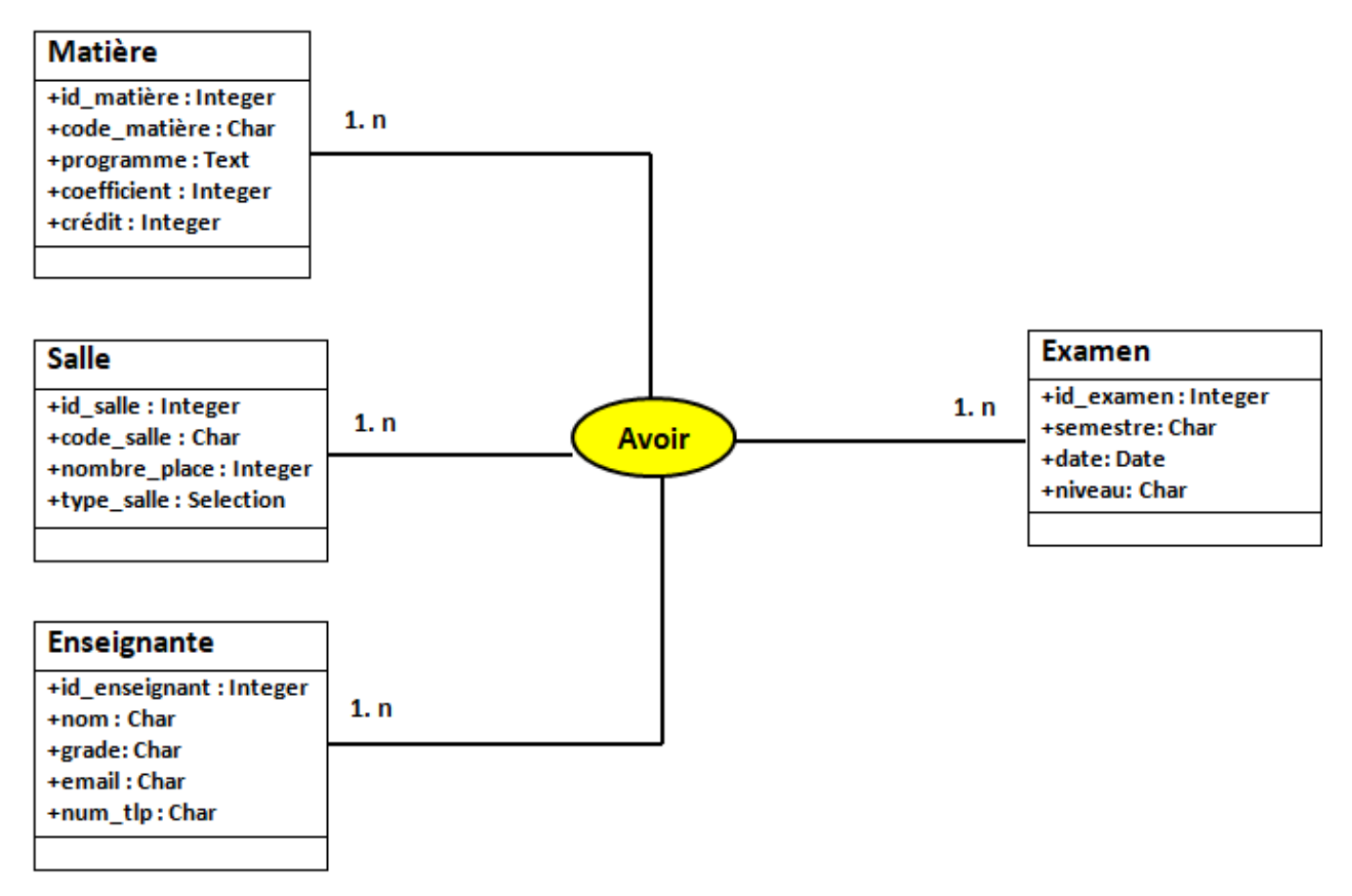

Figure 3.4: Diagramme de classe gestion des examens

<span id="page-33-1"></span>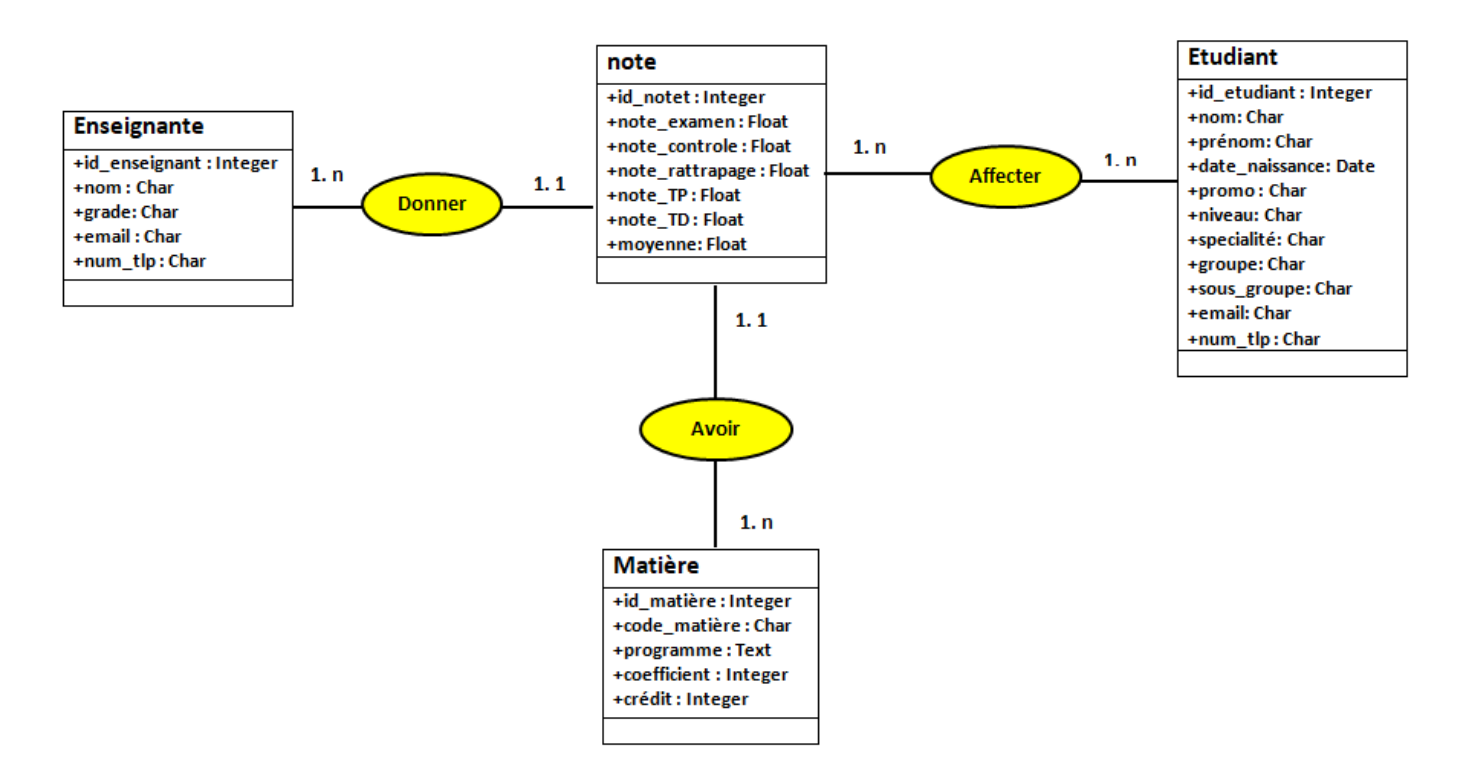

Figure 3.5: Diagramme de classe gestion des notes

<span id="page-34-0"></span>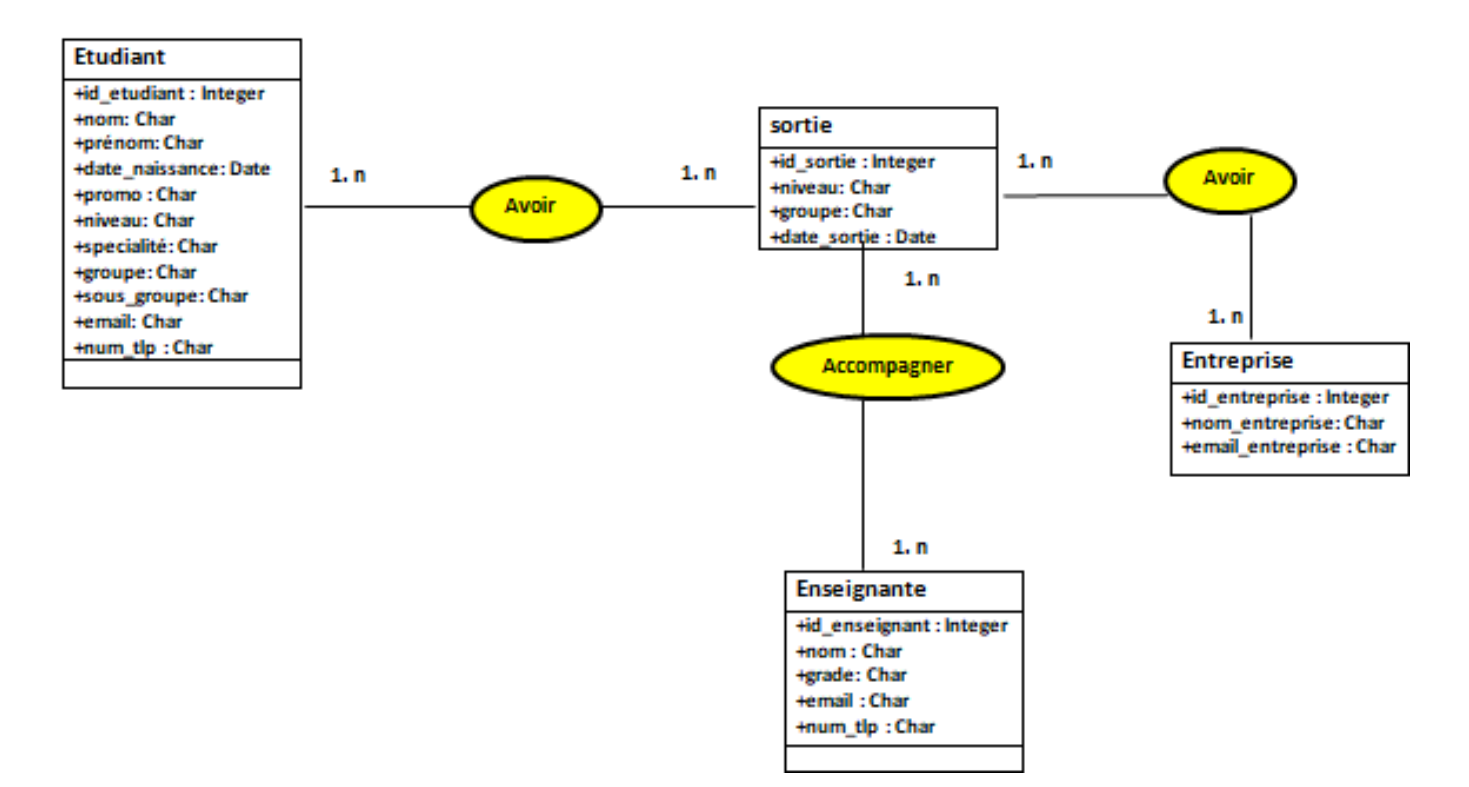

Figure 3.6: Diagramme de classe gestion des sorties

<span id="page-34-1"></span>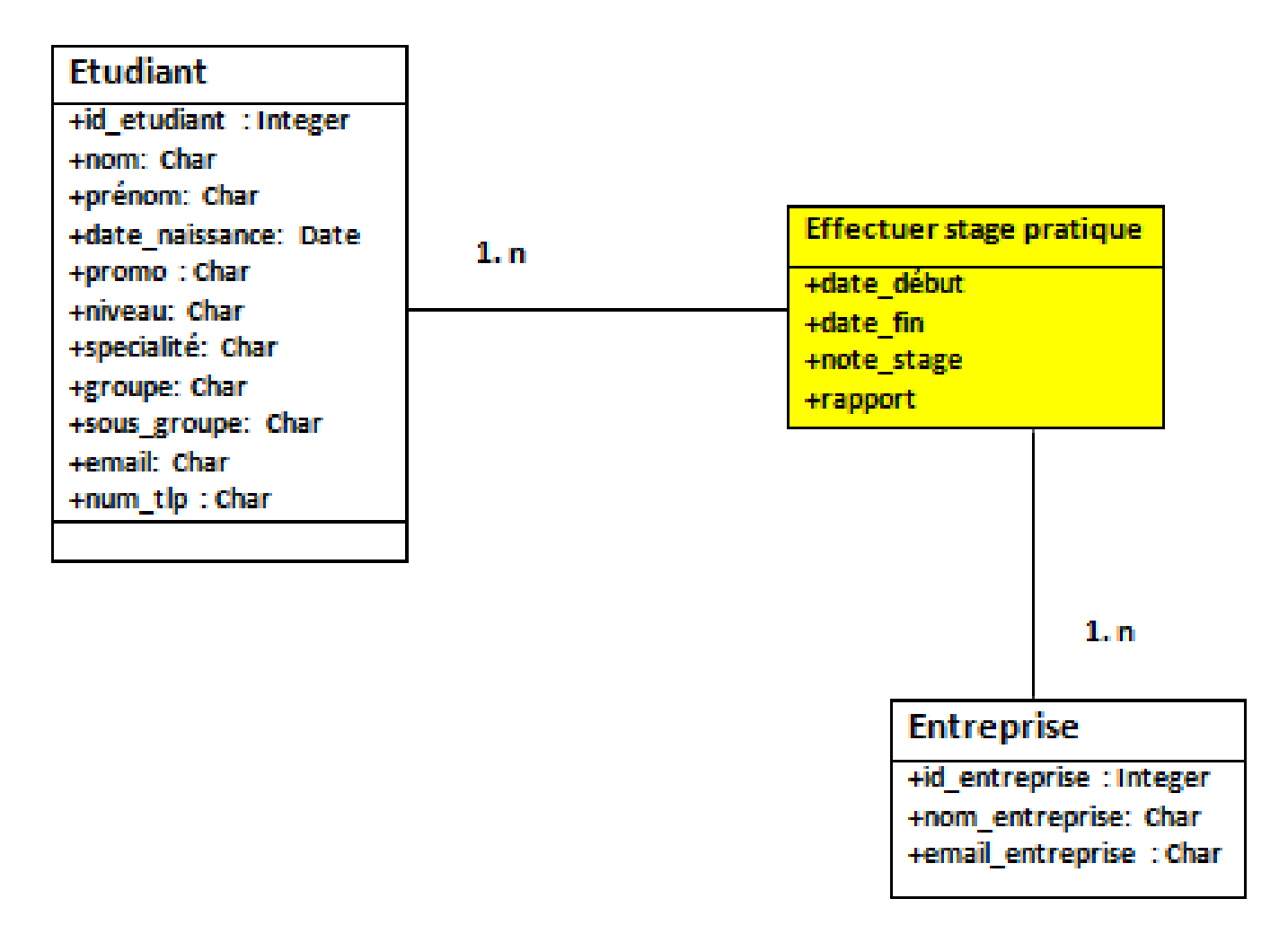

Figure 3.7: Diagramme de classe gestion des stages

<span id="page-35-0"></span>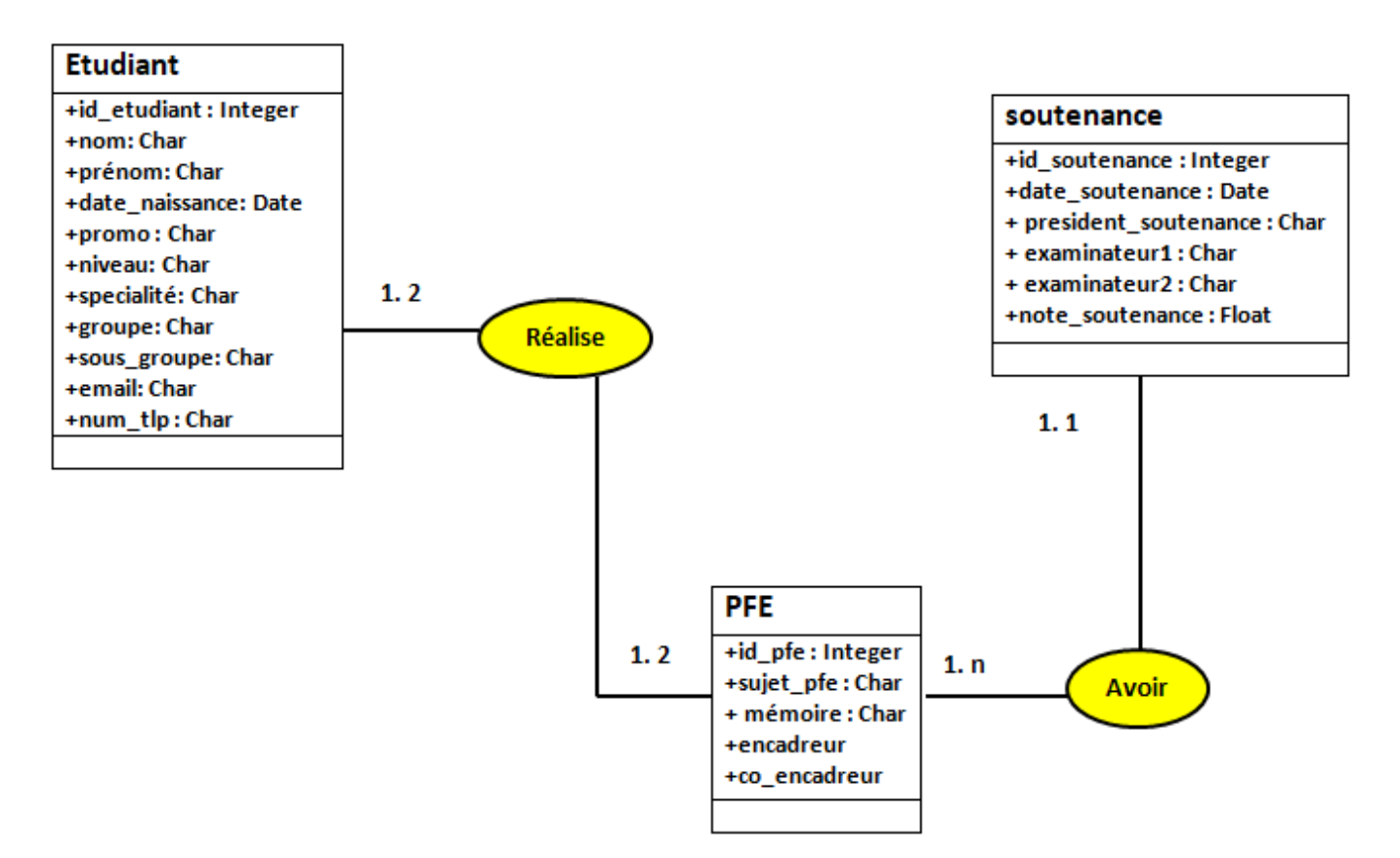

Figure 3.8: Diagramme de classe gestion des PFE

Chaque monôme ou binôme réalise un PFE qui doit être soutenu.

<span id="page-36-0"></span>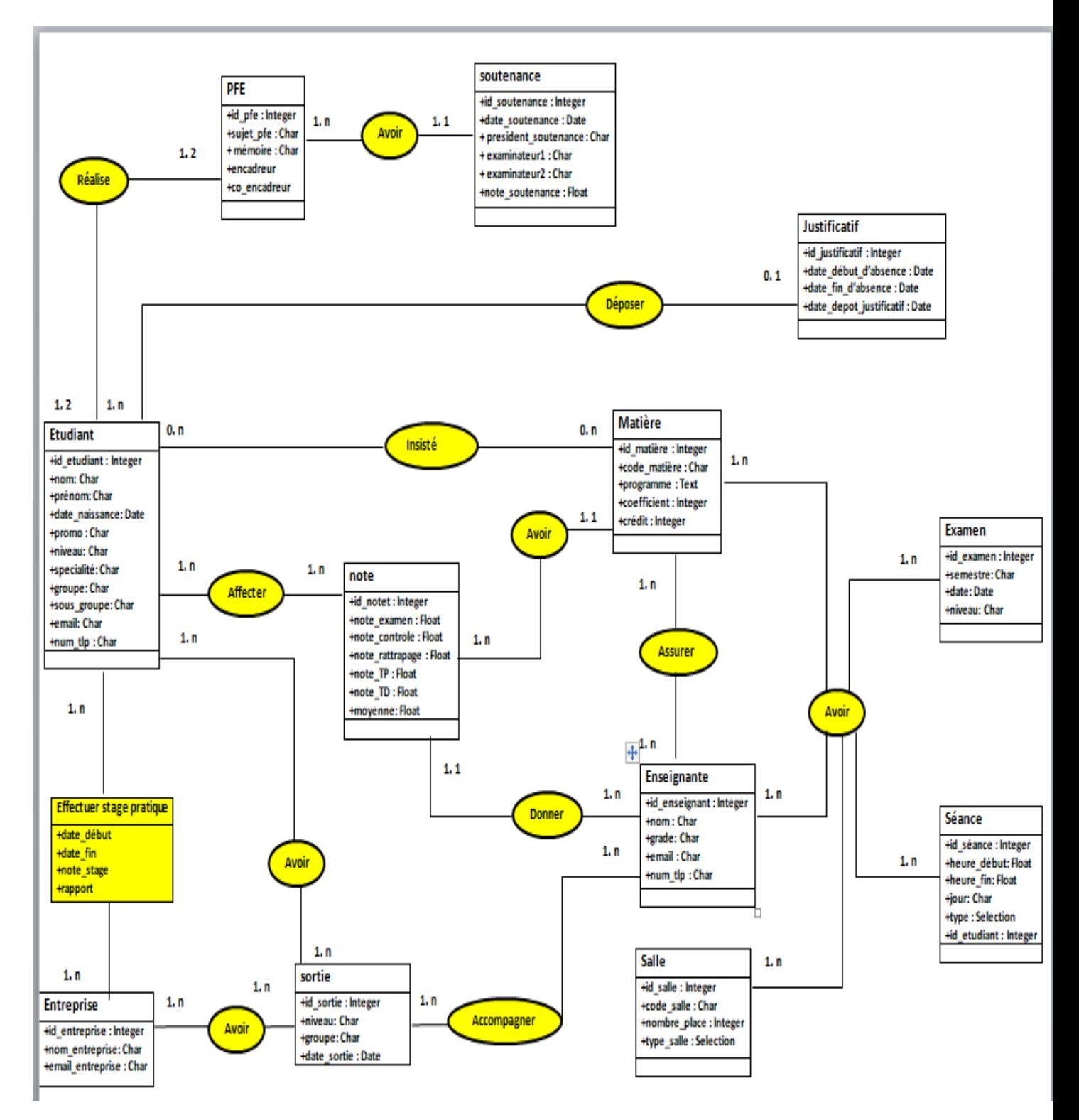

Figure 3.9: Diagramme de classe global

## <span id="page-37-0"></span>3.4 Les diagrammes des séquences:

Les diagrammes de séquences permettent de représenter des collaborations entre objets selon un point de vue temporel, on y met l'accent sur la chronologie des envois de messages.

• Contrairement au diagramme de collaboration, on n'y décrit pas le contexte ou l'état des objets, la représentation se concentre sur l'expression des interactions.

• Les diagrammes de séquences peuvent servir à illustrer un cas d'utilisation.

• L'ordre d'envoi d'un message est déterminé par sa position sur l'axe vertical du diagramme ; le temps s'écoule "de haut en bas" de cet axe.

• La disposition des objets sur l'axe horizontal n'a pas de conséquence pour la sémantique du diagramme.

• Les diagrammes de séquences et les diagrammes d'état-transitions sont les vues dynamiques les plus importantes d'UML[14].

Dans cette partie, nous introduisons des diagrammes de séquence, qui représentent chronologiquement les interactions entre les acteurs et le système dans différents scénarios:

#### <span id="page-37-1"></span>3.4.1 Le diagramme de séquence relatif à la gestion des absences

<span id="page-37-2"></span>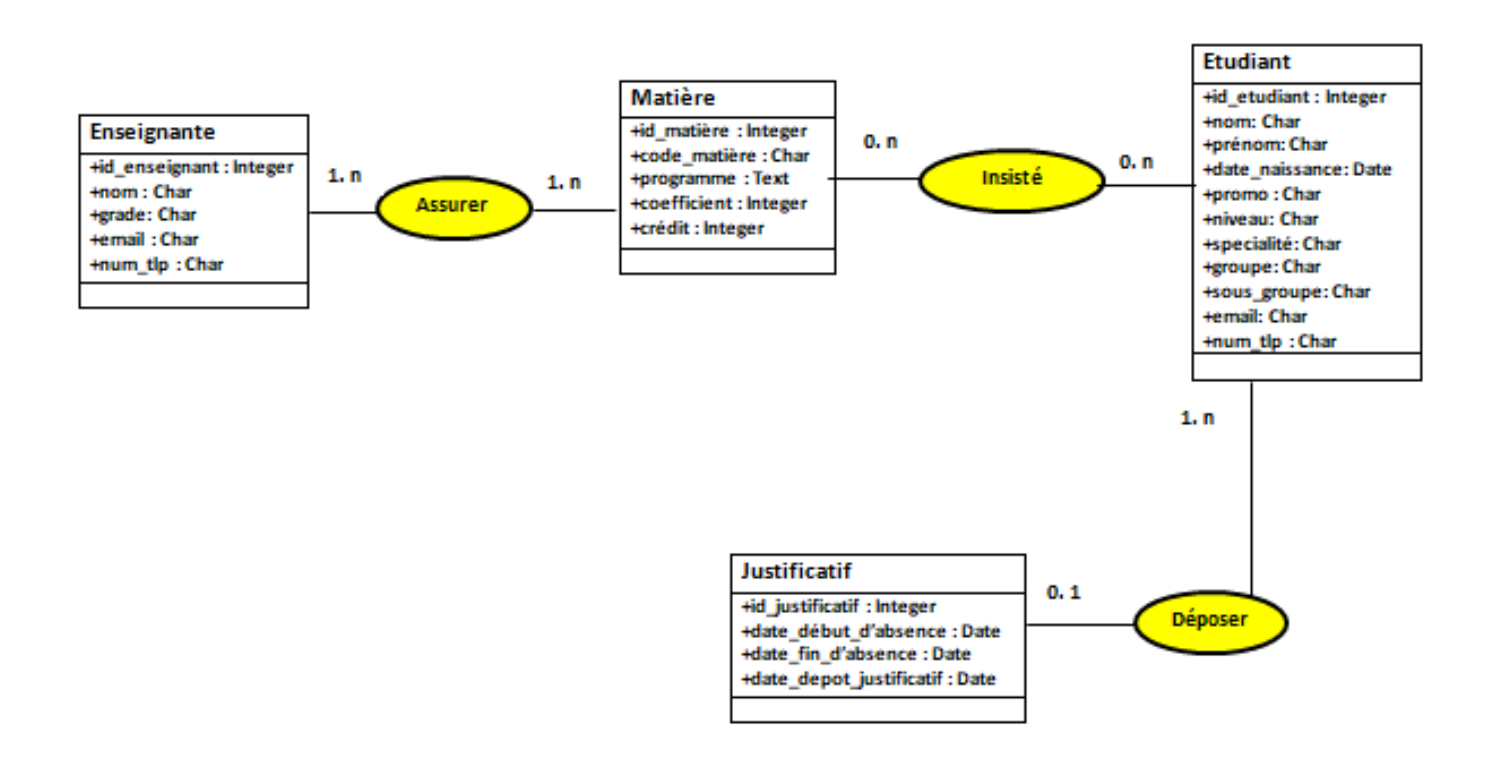

Figure 3.10: Diagramme de séquence relatif à la gestion des absences

Les acteurs sont : le responsable, l'enseignant, l'étudiant.

- Enseignant envoi la liste des absences aux responsables.
- Etudiant dépose le justificatif dans les 48h.
- $\bullet$  Le responsable vérifié des justificatif soit il accepte soit il refuse.
- Ensuite envoie des informations aux étudiants et aux enseignants.

## <span id="page-38-0"></span>3.4.2 Le diagramme de séquence relatif à la gestion des emplois du temps

<span id="page-38-1"></span>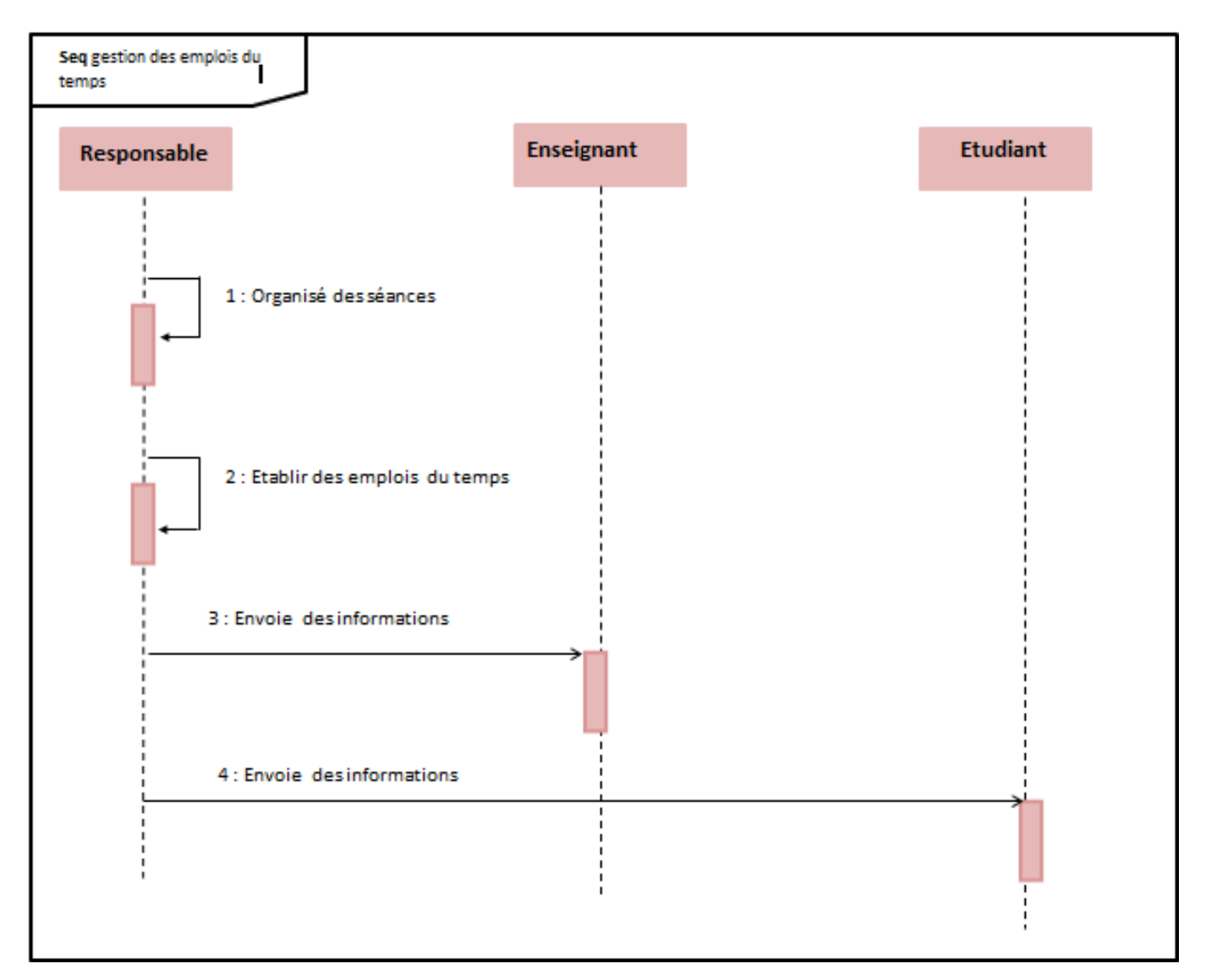

Figure 3.11: Diagramme de séquence relatif à la gestion des emplois du temps

Les acteurs sont : le responsable, l'enseignant et l'étudiant.

- $\bullet$  Le responsable organise des séances.
- Etablis des emplois du temps. ´
- Envoie des informations aux étudiants et enseignants.

<span id="page-39-1"></span>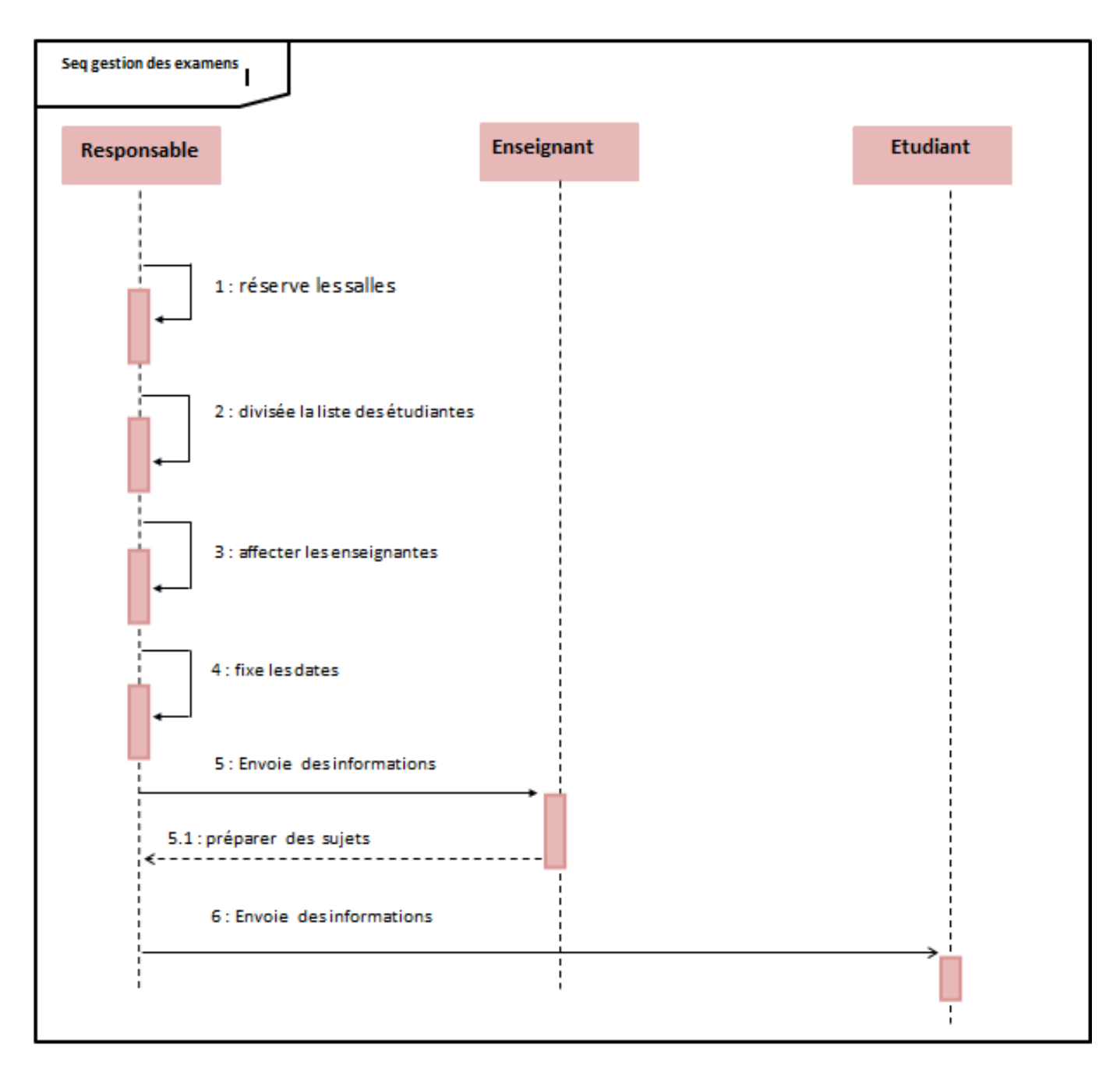

#### <span id="page-39-0"></span>3.4.3 Le diagramme de séquence relatif à la gestion des examens

Figure 3.12: Diagramme de séquence relatif à la gestion des examens

Les acteurs sont : le responsable, l'enseignant et l'étudiant.

- $\bullet$  Le responsable réserve des salles.
- $\bullet$  Divise la liste des étudiants.
- Affecte des enseignants.
- $\bullet$  Créer des emplois du temps.
- Envoie des informations aux étudiants et enseignants.

<span id="page-40-1"></span>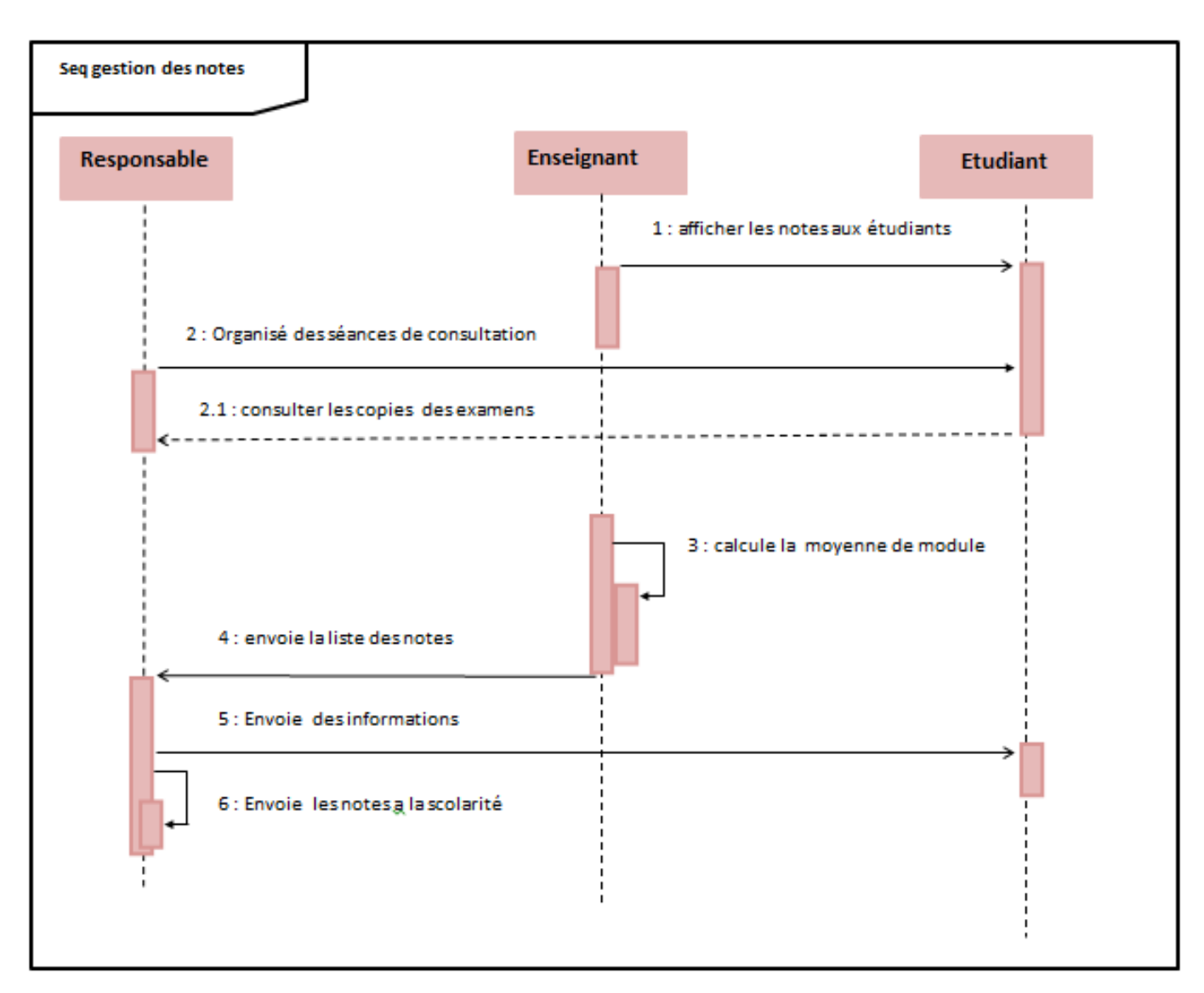

#### <span id="page-40-0"></span>3.4.4 Le diagramme de séquence relatif à la gestion des notes

Figure 3.13: Diagramme de séquence relatif à la gestion des notes

Les acteurs sont : le responsable, l'enseignant et l'étudiant.

- L'enseignant affecte des notes aux étudiants ensuite envoie la liste des notes aux responsables.
- Le responsable vérifié les notes ensuite envoie les informations aux étudiants et enseignants.
- Le responsable calcule la moyenne de chaque module et envoi la liste des notes a la scolarité.

<span id="page-41-1"></span>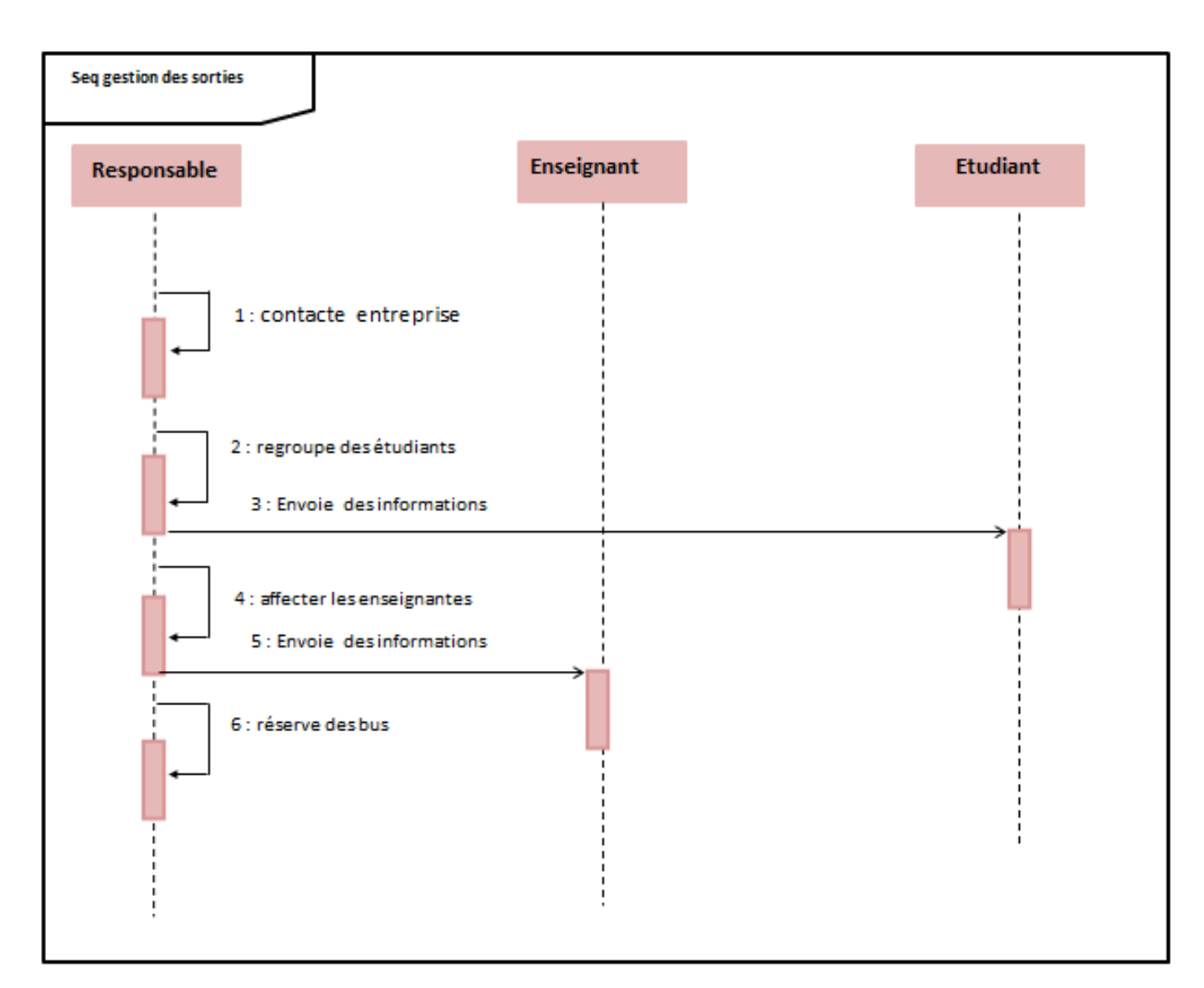

#### <span id="page-41-0"></span>3.4.5 Le diagramme de séquence relatif à la gestion des sorties

Figure 3.14: Diagramme de séquence relatif à la gestion des sorties

Les acteurs sont : le responsable et l'étudiant,<br>l'enseignant.

- $\bullet$  Le responsable contacte l'entreprise et regroupe les étudiants.
- $\bullet$  le responsable vérifié affecter des enseignantes.
- $\bullet$  le responsable vérifié réserve des bus.

#### <span id="page-42-0"></span>3.4.6 Le diagramme de séquence relatif à la gestion des stages

<span id="page-42-1"></span>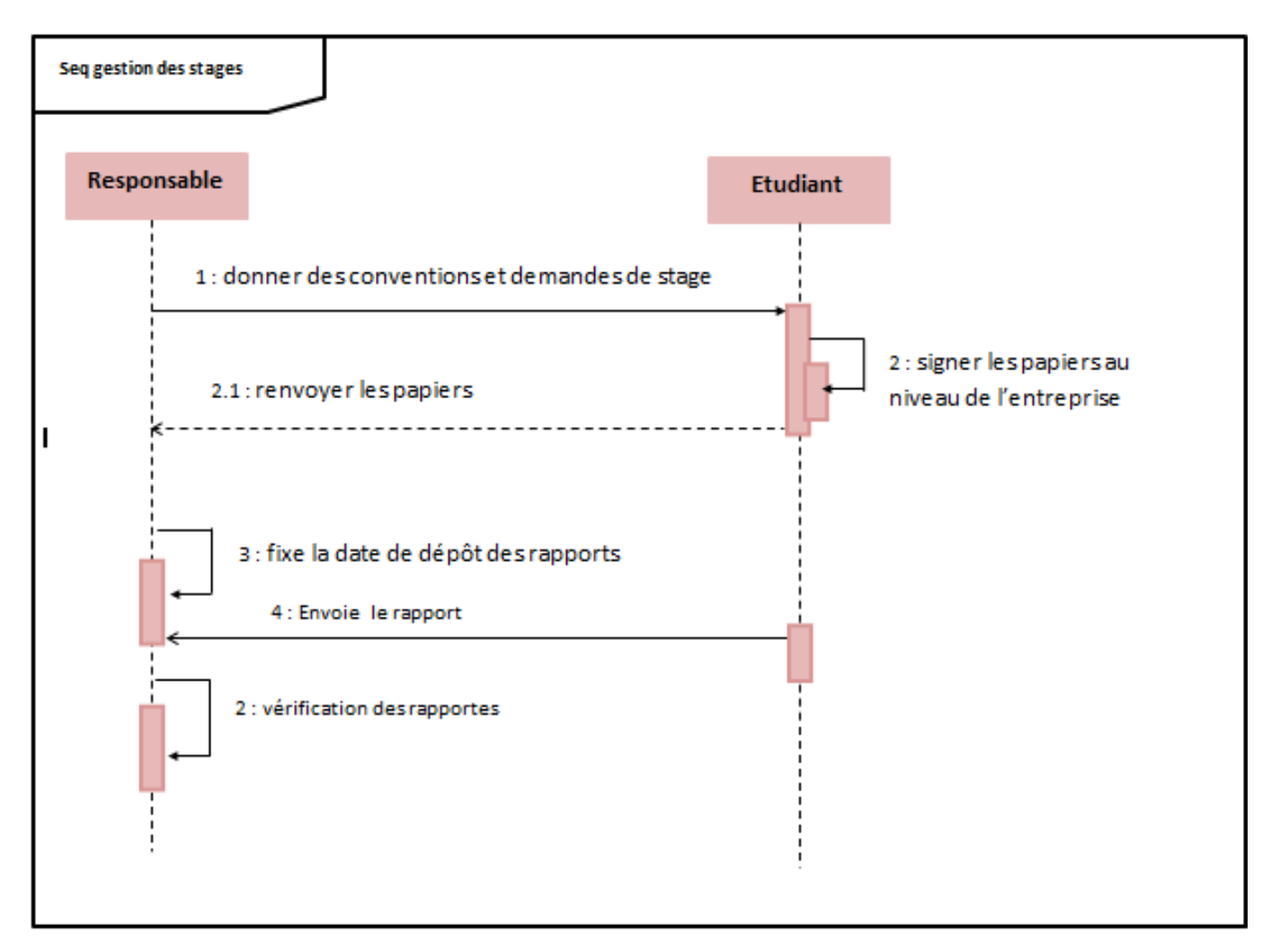

Figure 3.15: Diagramme de séquence relatif à la gestion des stages

Les acteurs sont : le responsable, etudiant.

Le responsable donne des conventions de stage.

• L'étudiant envoie le rapport de stage et renvoyé la convention signé par l'entreprise accueille.

<span id="page-43-1"></span>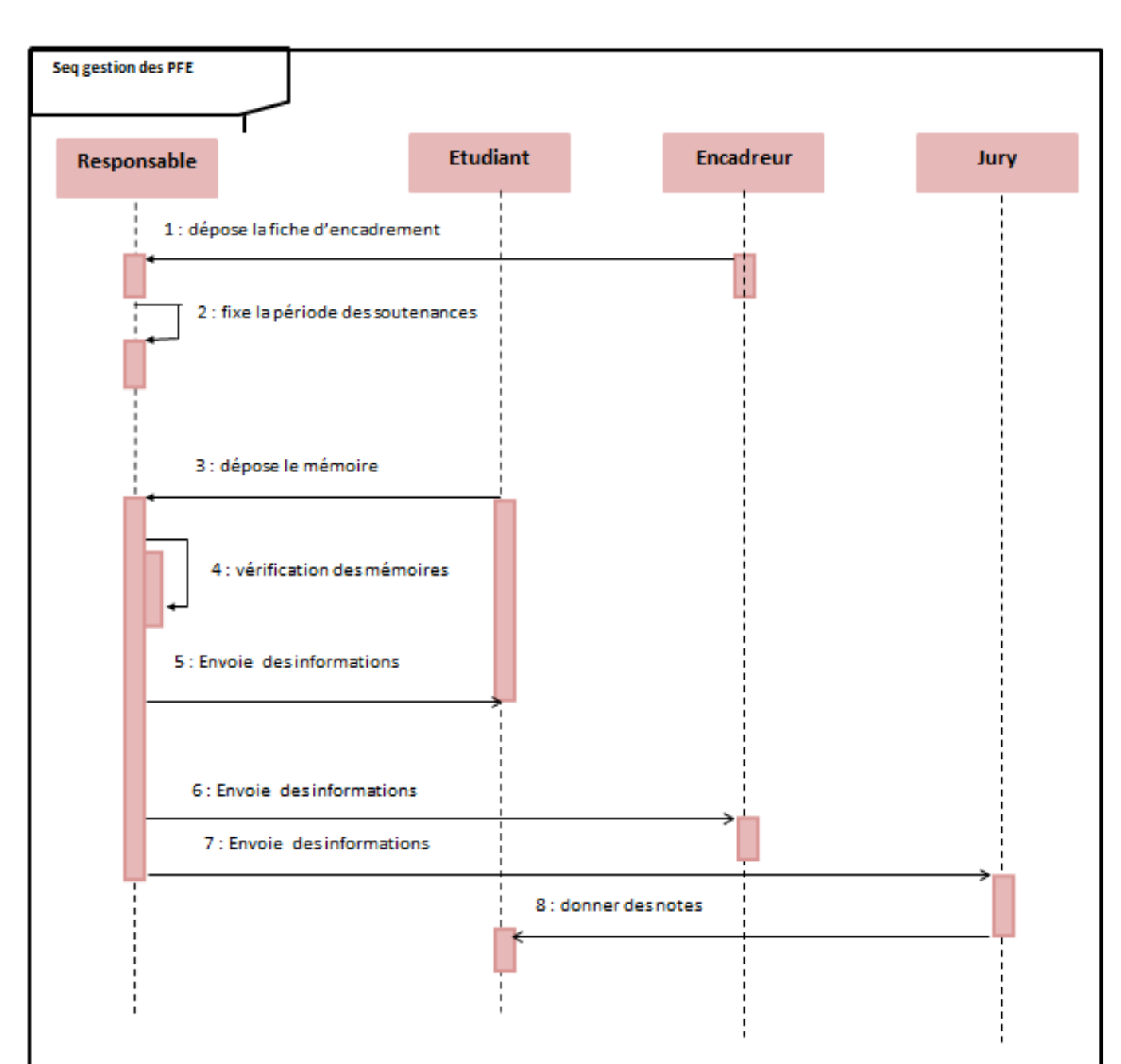

### <span id="page-43-0"></span>3.4.7 Le diagramme de séquence relatif à la gestion des PFE

Figure 3.16: Diagramme de séquence relatif à la gestion des PFE

Les acteurs sont : le responsable, etudiant, encadreur, jury.

- L'encadreur dépose la fiche d'encadrement au dépertement.
- $\bullet$  Le responsable fixé la date des soutenances.
- $\bullet$  L'étudiant dépose le mémoire.
- $\bullet$  le responsable vérifié les mémoires.
- le responsable envoie des informations à l'etudiants, encadreur, jury.
- les jurys donner des notes aux étudiants.

## <span id="page-44-0"></span>3.5 Conclusion

Dans ce chapitre, nous avons présenté l'étude conceptuelle du système. Les déroulements des activés de l'administration génie industriel ont été présentés par les diagrammes de classe suivant diagramme global .Nous avons présenté les diagrammes de séquence pour définir la structure du système d'information et les différentes entités.

Dans le chapitre suivant, nous présenterons la dernière partie de notre projet, dédiée à la mise en œuvre et l'exploitation de notre application.

## CHAPTER 4

### <span id="page-45-0"></span>Développement de notre ERP de module Génie industriel

### <span id="page-45-1"></span>4.1 Intoduction

Ce chapitre détaille la phase de réalisation de notre projet. Après avoir modélisé ces fonctions `a travers des diagrammes UML, nous introduisons dans l'environnement de travail suivant  $également Diverses interfaces de l'unité sont réalisées pour comprendre leur fonctionnement.$ 

### <span id="page-45-2"></span>4.2 L'environnement du travail

Dans cette partie, nous exposons l'environnement dont nous avons besoin pour notre développement projet.

#### <span id="page-45-3"></span>4.2.1 L'environnement logiciel

: PostgreSQL : Odoo a besoin d'un serveur PostgreSQL pour fonctionner correctement. C'est la base de données open source la plus avancée et la quatrième base de données la plus populaire au monde. Il s'agit d'un moteur de base de données relationnel open source qui utilise et Etend le langage SQL combiné pour stocker et faire évoluer les charges de travail en toute sécurité des données les plus complexes.

#### <span id="page-45-4"></span>4.2.2 Le codage:

Le codage est fait avec une combinaison de langage python et XML. Nous verrons dans cette partie un aperçu du code avec lequel nous avons développé le module Génie industriel dans Odoo 12.

### <span id="page-45-5"></span>4.3 Construction du module:

L'instruction générale pour la création du module dans Odoo : "Pytnon path" "odoo path" scaffold nom du module "module path"

Après exécution de cette instruction sur l'invite de commandes, le module gindus est créé avec la structure générale des modules dans Odoo 12. La commande scaffold permet de nous créer des fichiers python. Les fichiers créés par la commande scaffold sont les suivants :

<span id="page-46-1"></span>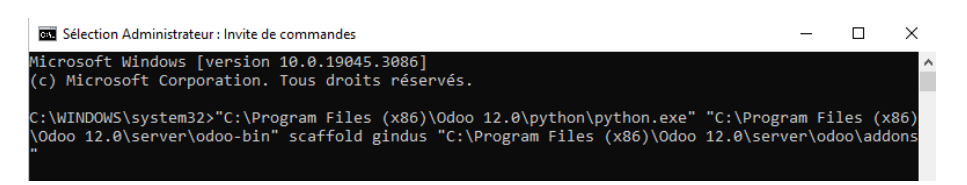

Figure 4.1: Instruction pour la création du module gindus

## <span id="page-46-2"></span><span id="page-46-0"></span>4.3.1 La structure du module

| rver > odoo > addons > gindus > | Ō<br>بر<br>$\checkmark$ | Rechercher dans : gindus |
|---------------------------------|-------------------------|--------------------------|
| ∼<br>Nom                        | Modifié le              | Type                     |
| .idea                           | 08/09/2023 17:17        | Dossier de fichiers      |
| controllers                     | 07/09/2023 13:38        | Dossier de fichiers      |
| demo                            | 07/09/2023 11:47        | Dossier de fichiers      |
| models                          | 08/09/2023 17:17        | Dossier de fichiers      |
| security                        | 07/09/2023 13:32        | Dossier de fichiers      |
| views                           | 07/09/2023 13:50        | Dossier de fichiers      |
| PC init                         | 07/09/2023 11:47        | JetBrains PyChar         |
| manifest                        | 07/09/2023 13:32        | JetBrains PyChar         |
|                                 |                         |                          |

Figure 4.2: – La structure du module gindus

#### Fichier init.py :

C'est le fichier qui invite OpenERP à charger notre module. et contient le code python qui est exécuté lorsque le module est importé dans odoo.

Les composants du fichier manifest.py : contient toutes les informations concernant le module.

Name : Le nom du module.

Summary : Bref résumé de l'objectif du module, utilisé comme sous-titre sur la liste des modules ou sur apps.openerp.com (facultatif).

Description : Longue description de l'objectif du module (facultatif).

Author : L'auteur du module.

Website : Le site web du module.

Category : La catégorie dans laquelle le module sera placé.

Version : La version du module.

Depends : Les modules par défaut dont dépend ce module.

Data : Listes des fichiers xml contenants les interfaces.

Demo : Base de données.

<span id="page-47-0"></span>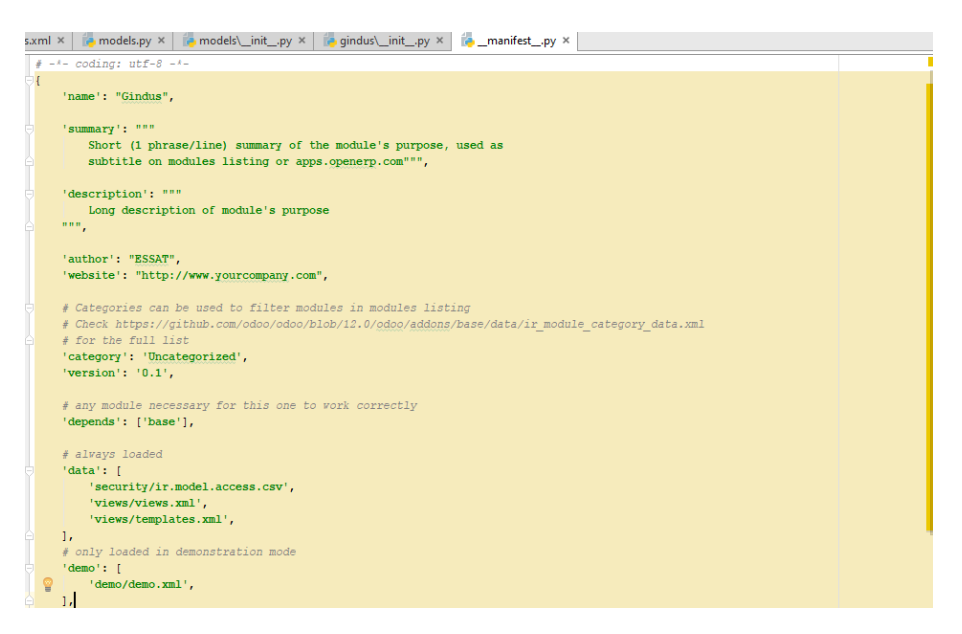

Figure 4.3: Le fichier manifest.py du modul

Security: il faut déclarer toutes les tables ici pour accorder les droits d'accèset afficher sur l'interface odoo:

<span id="page-47-1"></span>

|    | models.py ×<br>$\blacksquare$ models\ init .pv $\times$<br>$\Box$ qindus\ init .py $\times$<br><b>Example 1</b> manifest .py $\times$<br>$\equiv$ ir.model.access.csv $\times$<br>views.xml × |
|----|----------------------------------------------------------------------------------------------------|
|    | Plugins supporting *.csv files are found                                                                                                    |
|    | id, name, model id: id, group id: id, perm read, perm write, perm create, perm unlink                                                                                                    |
|    | access Enseignant user, Enseignant.user, model enseignant, base.group user, 1, 1, 1, 1                                                                                                    |
|    | access Etudiant user, Etudiant.user, model etudiant, base.group user, 1, 1, 1, 1                                                                                                    |
|    | access Matiere user, Matiere.user, model matiere, base.group user, 1, 1, 1, 1                                                                                                    |
| 5  | access Note user, Note.user, model note, base.group user, 1, 1, 1, 1                                                                                                    |
| 6  | access Seance user, Seance.user, model seance, base.group user, 1, 1, 1, 1                                                                                                    |
|    | access PFE user, PFE.user, model pfe, base.group user, 1, 1, 1, 1                                                                                                    |
| 8  | access Soutenance user, Soutenance.user, model soutenance, base.group user, 1, 1, 1, 1                                                                                                    |
| 9  | access Sortie user, Sortie.user, model sortie, base.group user, 1, 1, 1, 1                                                                                                    |
| 10 | access Stage user, Stage.user, model stage, base.group user, 1, 1, 1, 1                                                                                                    |
| 11 | access Justificatif user, Justificatif.user, model justificatif, base.group user, 1, 1, 1, 1                                                                                                  |
| 12 | access Examen user, Examen.user, model examen, base.group user, 1, 1, 1, 1                                                                                                    |
| 13 | access Salle user, Salle.user, model salle, base.group user, 1, 1, 1, 1                                                                                                    |
| 14 |                                                                                                    |

Figure 4.4: les droits d'accès

#### Models.py :

le fichier qui contient toutes les classes et les méthodes de notre module. Est caractérisé par: -Nom : Le nom du modèle.

- Champs de données, attributs du modèle.
- Champs simples : booléen, date, caractère.
- Champs qui gèrent les relations entre les classes.

Vous pouvez spécifier les caractéristiques des champs :

- String : Par défaut c'est le nom du champ et c'est ce qui est affiché onglets sur la page.

- Obligatoire : booléen, par défaut à False, si True, le champ doit être rempli par l'utilisateur ou par défaut lors de la création du modèle .

Views.xml : comporte les différentes vues et interfaces (vue formulaire, vue kanban, calendrier, etc.) et les actions, cette partie est gérée par XML.

## <span id="page-48-0"></span>4.4 L'installation du module « génie industriel»:

Après la création de ces fichiers il faut :

- Redémarrer le serveur.
- Mettre à jour les listes des modules et puis installer le module.
- <span id="page-48-1"></span>-activer le mode développeur pour donner plus d'option.

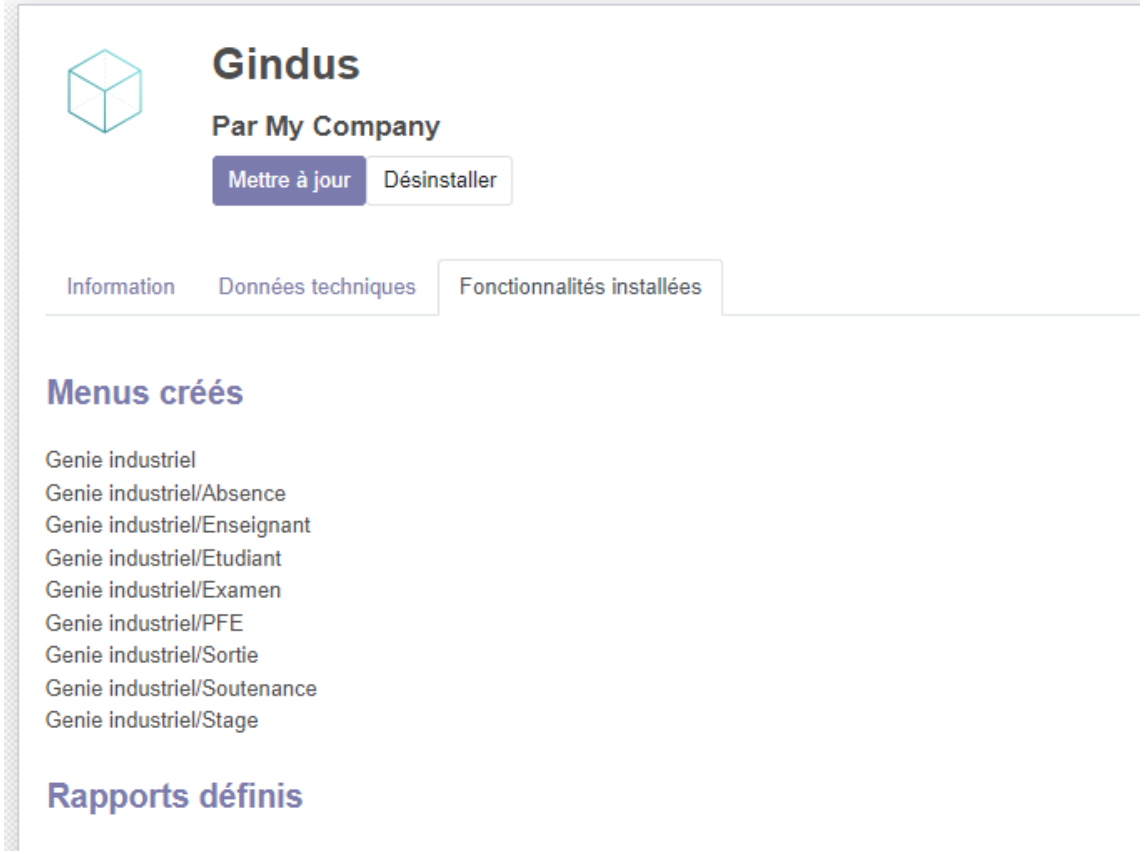

Figure 4.5: L'installation du module

#### <span id="page-49-0"></span>4.4.1 L'interface du module <sup>≪</sup> genieindustriel <sup>≫</sup>

création des modèles:

la classe etudiant contient toutes les champs concernat a un etudiant dant la filière géni industriel.et contient aussi des champs relationnels comme le champs **Many2one** et elle liée avec d'autre classe: note, pfe, justificatif pour assurer que les informations sont partagées entre ces classes.

```
class Etudiant (models.Model) :
     name = 'etudiant'nom = fields. Char (string="Nom", required=True)
     prenom = fields. Char (string=" Prénom ", required=True)
     date naissance = fields. Date (string="Date de naissance", required=True)
     promo = fields. Char (string="Promotion", required=True)
     niveau = fields. Char (string="Niveau", required=True)
     specialite = fields. Char (string="Spécialité", required=True)
     groupe = fields. Char (string="Groupe", required=True)
     sous groupe = fields. Char (string="Sous groupe", required=True)
     email = fields. Char (string="Email", required=True)
     num_tlp = fields. Char (string="Numéro de téléphone", required=True)
     pfe ids = fields. Many2many ('pfe', string="PFE")
     note_ids = fields.Many2many('note', string="Note")
     justificatif id = fields.Many2one('justificatif', string="Justificatif")
Ĥ
```
Figure 4.6: example de classe etudiant

Le fichier date.xml : ce fichier contient la description de l'interface du module :

- Les menus : la déclaration des éléments de l'interface.

- Les actions : Une action est un événement déclenché suite à un click. Pour déclarer une action, il faut utiliser le modèle ir.actions.act.window.

- Les vues (views) : Les vues sont un moyen pour représenter les objets sur le navigateur du client. Plusieurs vues peuvent être déclarées pour le même objet et peuvent être utilisées suivant leur priorités.

#### Les types de vues:

On peut distinguer plusieurs types de vues : - Formulaire (form views) : pour afficher chaque ´el´ement dans un formulaire et ainsi le modifier ou le supprimer.

- Arbre (tree views et list views) : permet de lister les différents éléments.

- Kanban : représente les données sous forme de colonnes. - Calendar : permet d'afficher le calendrier .

- Graphique :tr`es utile pour obtenir des statistiques sous forme de pie chart, de barres.
- Gantt : cette vue vous donne un chronogramme du suivi des activités.
- Pivot :cette vue est utiliser pour les calcules

#### Les étapes de création d'une interface:

Pour créer une interface d'un module, il faut créer, les menus, les vues, les actions.

- Sous Odoo les interfaces sont créées et configurées en utilisant des fichiers XML.

- Le fichier contenant la définition des éléments de l'interface doit être référencé dans l'attribut≪data≫ du fichier <sup>≪</sup>openerp≫.

Il existe principalement trois tags pour la définition des vues dans odoo :

- Les tags¡record¿avec l'attribut model<sup>≪</sup> ir.ui.view <sup>≫</sup>qui contiennent la d´efinition des vues.

- Les tags¡record¿avec l'attribut model<sup>≪</sup> ir actions.act.widows <sup>≫</sup>, qui fait la correspondance entre les actions et les vues.

- les tags; menuitem ¿qui permettent de créer des menus et sous menus et les fait correspondre a des actions.

#### Creation une vue

<span id="page-50-0"></span>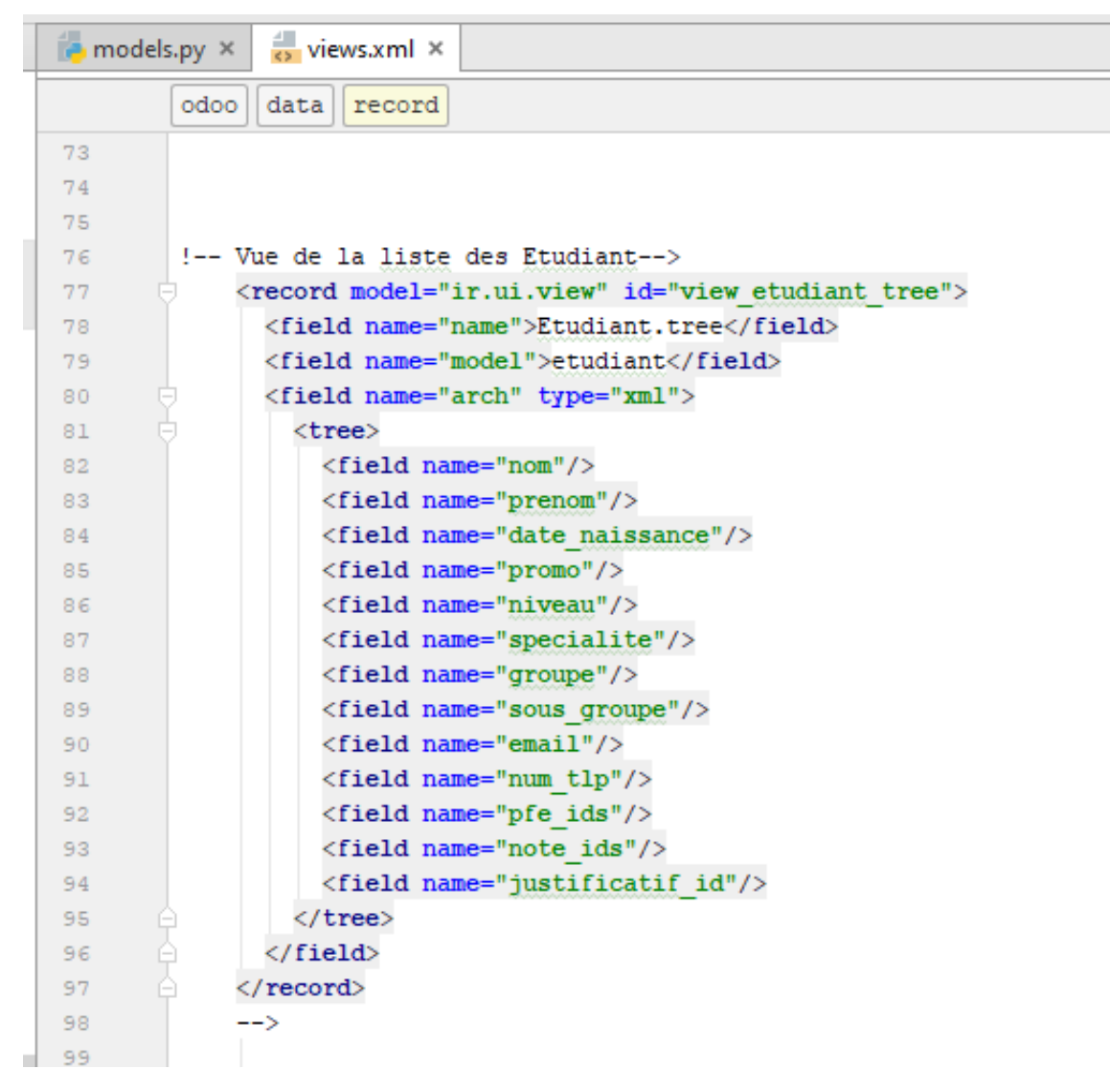

Figure 4.7: Vue liste etudiant

<span id="page-51-0"></span>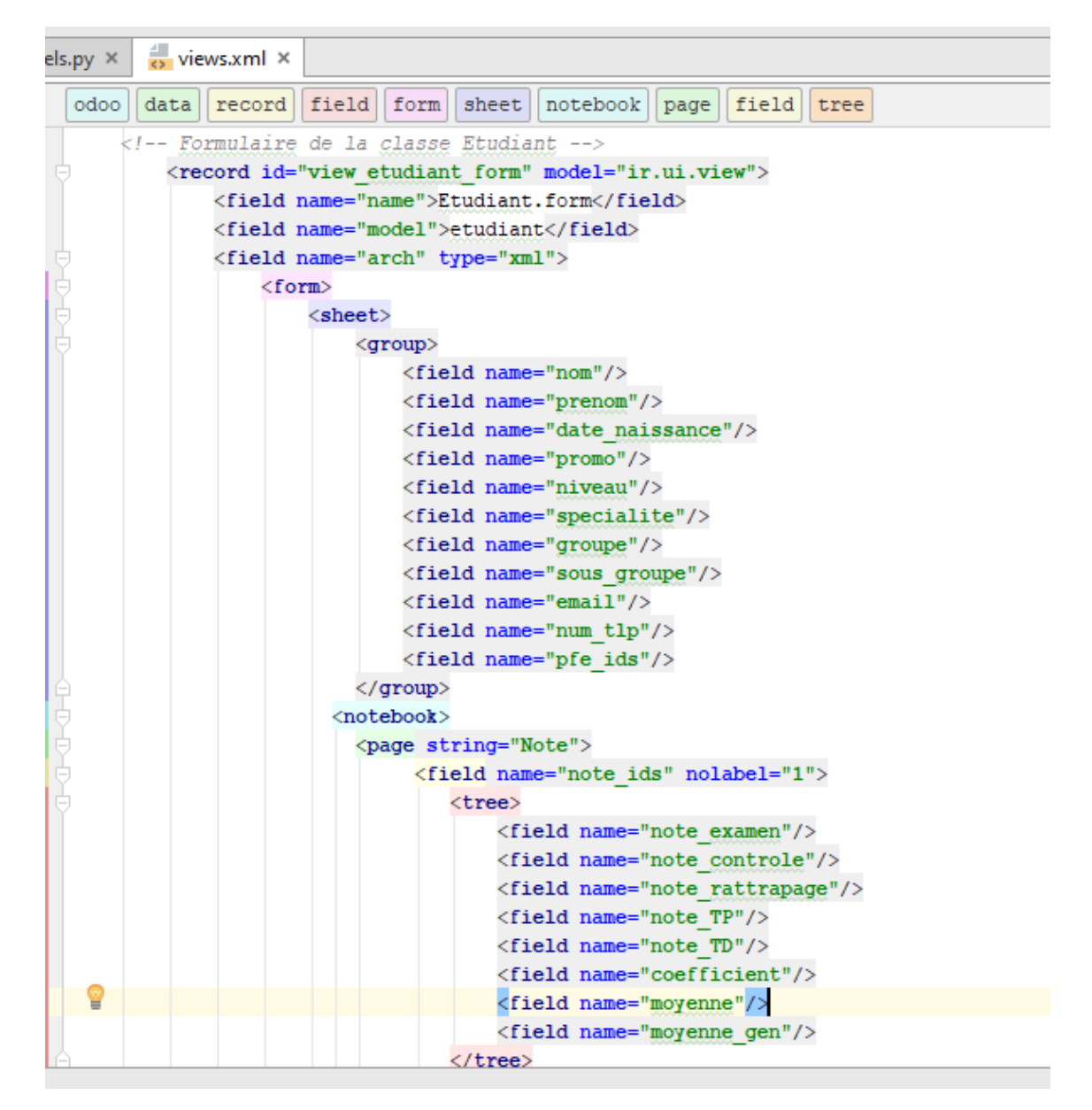

Figure 4.8: Vue forme etudiant

<span id="page-52-0"></span>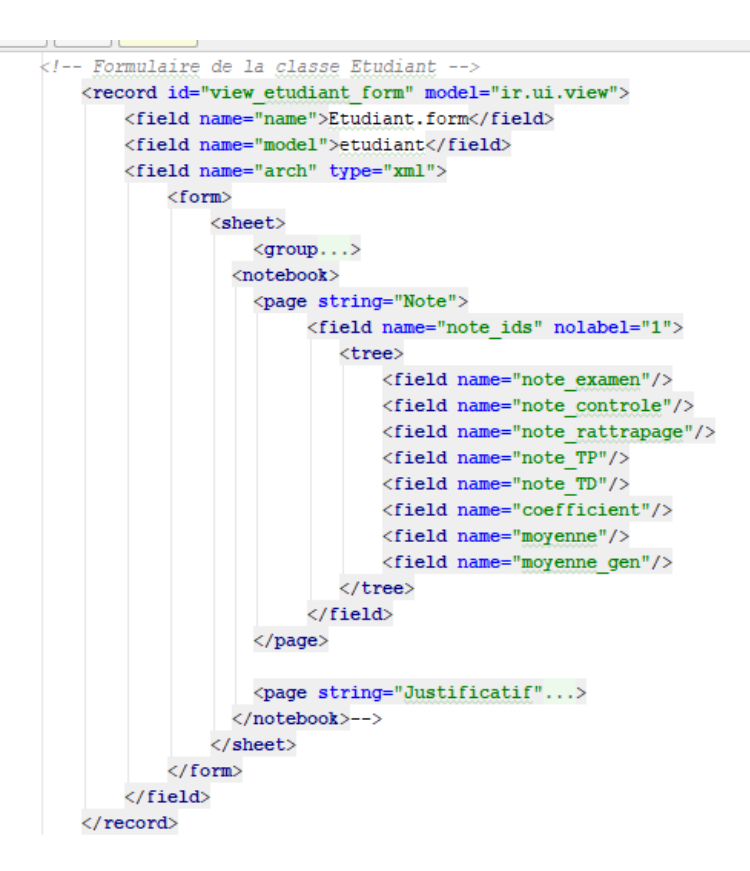

Figure 4.9: Vue forme etudiant

dans la vue forme etudiant,nous ajoutons une vue note pour afficher tous les champs de cette vue à l'intérieur de la classe etudiant

#### <span id="page-52-1"></span>Creation une action

```
<record model="ir.actions.act window" id="action etudiant">
  <field name="name">Etudiant</field>
  <field name="res model">etudiant</field>
 <field name="view mode">tree, form</field>
  <field name="search view id" eval="False"/>
  <field name="context">{}</field>
</record>
```
Figure 4.10: Creation une action

#### Creation un menu

pour crées sous menu on a besoin l'identifient de menu parent et l'identifient de l'action

<span id="page-53-3"></span><span id="page-53-2"></span>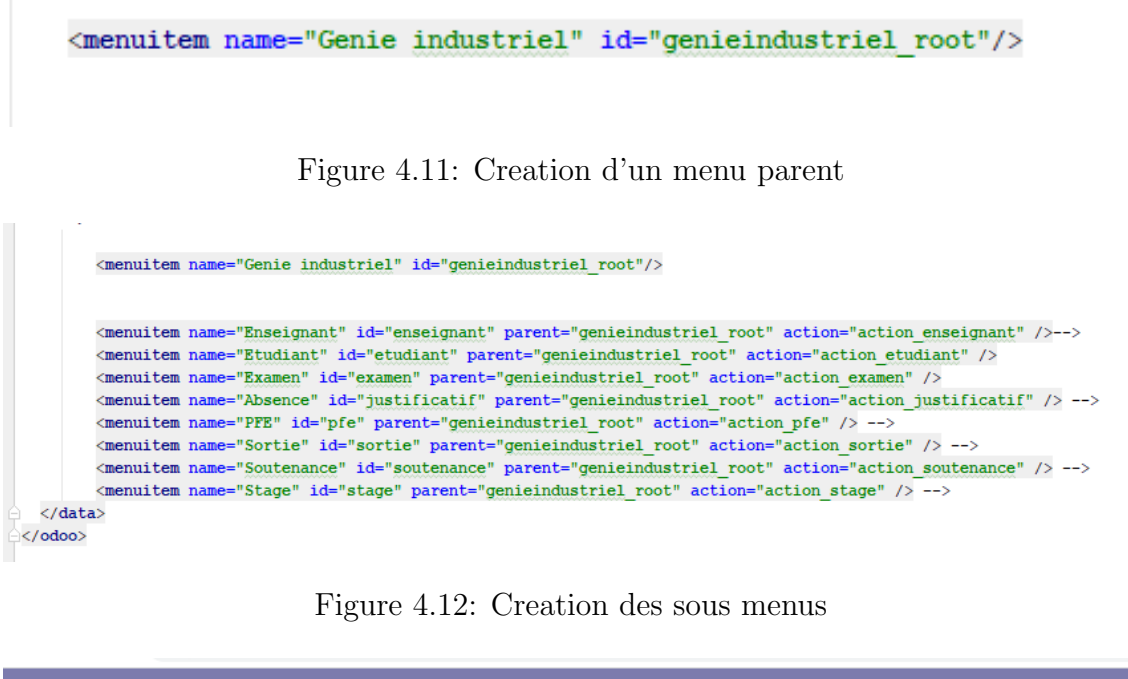

<span id="page-53-4"></span>

|            | <b>E</b> Genie industriel | Enseignant Etudiant Examen Absence PFE Sortie Soutenance Stage |  |  |  |           |  |
|------------|---------------------------|----------------------------------------------------------------|--|--|--|-----------|--|
| Enseignant |                           |                                                                |  |  |  | Recherche |  |

Figure 4.13: Le menu de module

## <span id="page-53-0"></span>4.5 Présentation du module « genieindustriel » et ses différentes fonctionnalités:

Le module génie industriel répond aux besoins de l'administration génie industriel, il permet de gérer l'ensemble des activités de gestion. Sur le plan interface ,Il y a des menus principales(gestion des eneignants,gestion des etudiants,gestion des examens,gestion des absences ,gestion des PFE, gestion des sorties ,gestion des stages et gestion des soutenance ) en cliquant sur l'un de ces menus on trouve une page avec les sous menus à gauche ,un aperçu de la vue au centre et la barre de recherche ainsi que les différents icones de vue en haut à droite.

#### <span id="page-53-1"></span>4.5.1 Gestion des eneignants:

Après la réception d'un dossier de l'enseignant, l'utilisateur peut :

- Saisir les données d'un nouveau enseignant (nom et prénom, numéro de téléphone, email, grade,et d´epartement d'origine).

- Enregistrer ces données. - Modification des données de l'enseignant : sélectionner l'enseignant et sélectionne les données à modifier puis enregistrer un nouveau.

- Pour chaque enseignant on peut Saisir les matières à enseigner. - Sélectionne l'enseignant et le supprimer en cas de sa démission, mise en retraite, sa mutation à une autre université).

- En haut de la page et sur l'adroite des sous menus on trouve la barre de recherche on peut faire une simple recherche en entrant le nom et le prénom ou le code d'enseignant choisi.

<span id="page-54-0"></span>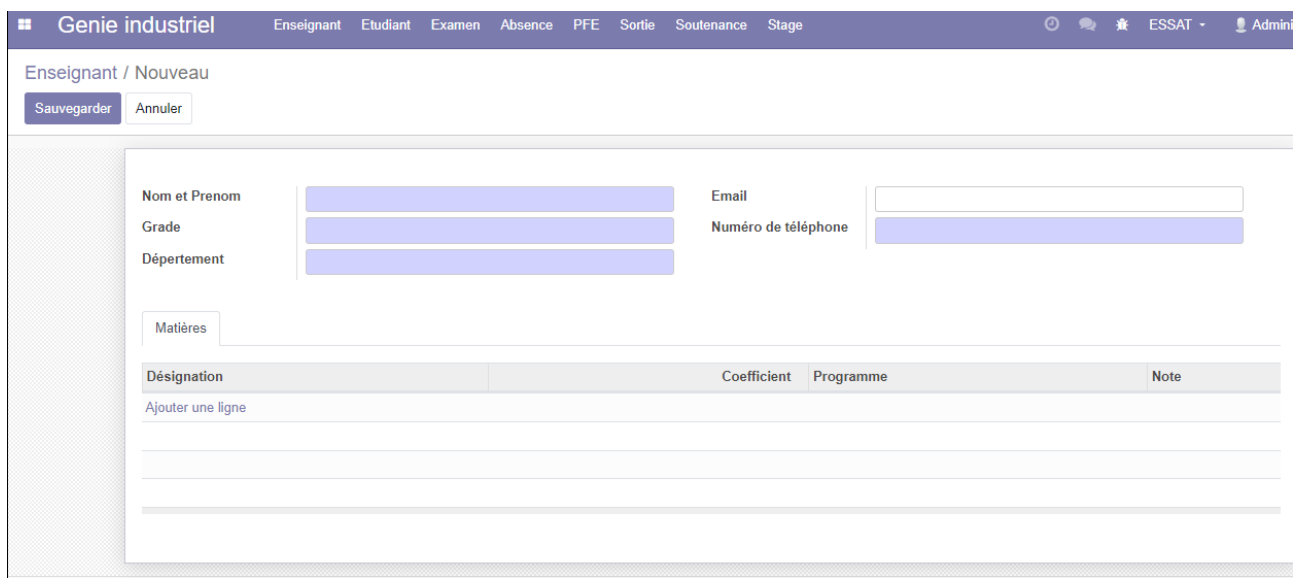

Figure 4.14: Gestion des eneignants

<span id="page-54-1"></span>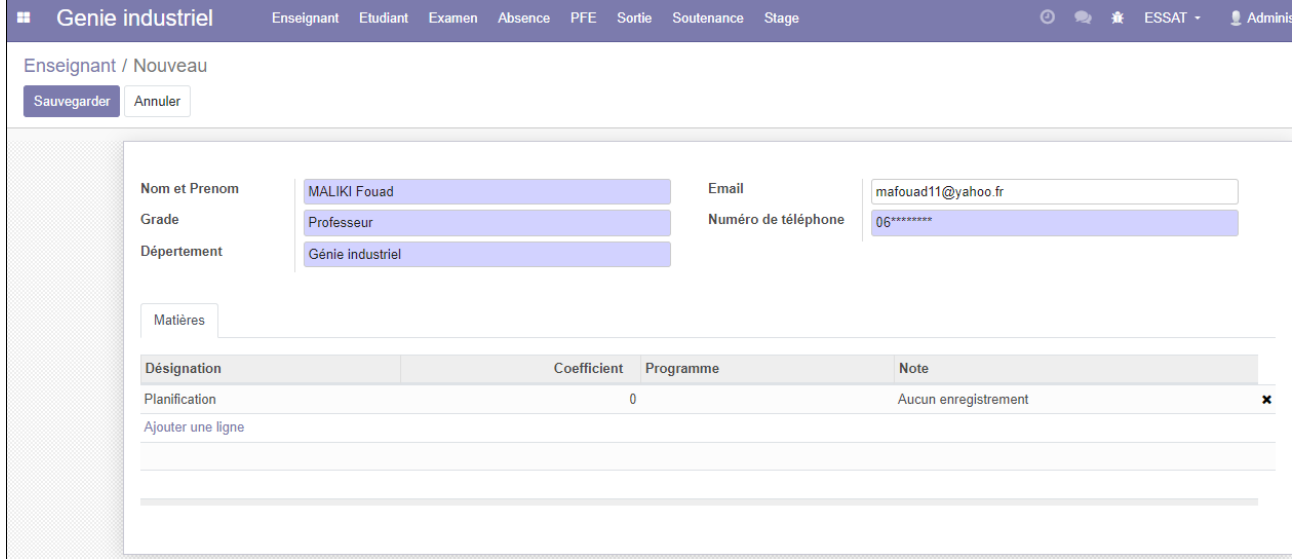

Figure 4.15: Example d'eneignant

#### <span id="page-55-0"></span>4.5.2 Gestion des étudiants:

Pour gérer la saisie une liste d'etudiant on peut:

Ajouter et enregistrer un nouveau étudiant.

- Visualiser ou modifier les informations de l'étudiant.

- Faire une simple recherche dans la barre de recherche en entrant le nom et le prénom de l'étudiant.

- Faire une recherche avancée (faire des filtres par niveau, groupe et sous groupe).

- On trouve les boutons absence, ce dernier géré le nombre d'absence et les absences justifier et non justufier.

- Pour mieux visualiser les informations des étudiants, j'ai mis la vue liste. - Enfin imprimer les informations de l'étudiant sous forme d'un document au format Pdf : on peut choisir les ´etudiants, puis cliquez sur l'item de menu <sup>≪</sup> Print".

<span id="page-55-1"></span>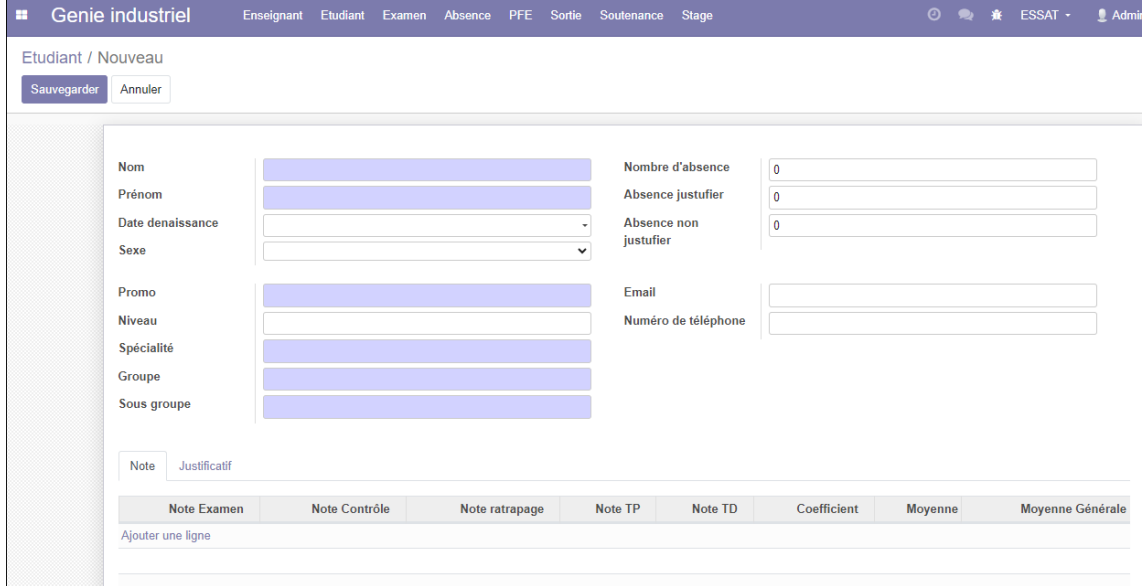

Figure 4.16: Gestion des etudiants

<span id="page-55-2"></span>

| Créer<br><b>Modifier</b> |               |                    |                                     |                | Action *                 |                     |                          |                |                  |  |
|--------------------------|---------------|--------------------|-------------------------------------|----------------|--------------------------|---------------------|--------------------------|----------------|------------------|--|
|                          | <b>Nom</b>    |                    | <b>BELBACHIR</b>                    |                |                          | Nombre d'absence    | $\bf{0}$                 |                |                  |  |
|                          | Prénom        |                    | Fatima                              |                |                          | Absence justufier   | $\pmb{0}$                |                |                  |  |
|                          | Sexe          | Date denaissance   | 15/03/1999<br>femme                 |                | Absence non<br>justufier |                     | $\bf{0}$                 |                |                  |  |
|                          | Promo         |                    | 5                                   |                | Email                    |                     | fatibelbachir8@gmail.com |                |                  |  |
|                          | <b>Niveau</b> |                    | ingénieur/master                    |                |                          | Numéro de téléphone | 0663955420               |                |                  |  |
|                          | Spécialité    |                    | management industriel et logistique |                |                          |                     |                          |                |                  |  |
|                          | Groupe        |                    | GI                                  |                |                          |                     |                          |                |                  |  |
|                          | Sous groupe   |                    | GI <sub>2</sub>                     |                |                          |                     |                          |                |                  |  |
|                          | <b>Note</b>   | Justificatif       |                                     |                |                          |                     |                          |                |                  |  |
|                          |               | <b>Note Examen</b> | Note Contrôle                       | Note ratrapage | Note TP                  | Note TD             | Coefficient              | <b>Moyenne</b> | Moyenne Générale |  |

Figure 4.17: Example d'une etudiante

pour ajouter les notes de chaque etudiant En cliquant sur le sous menu notes

<span id="page-56-1"></span>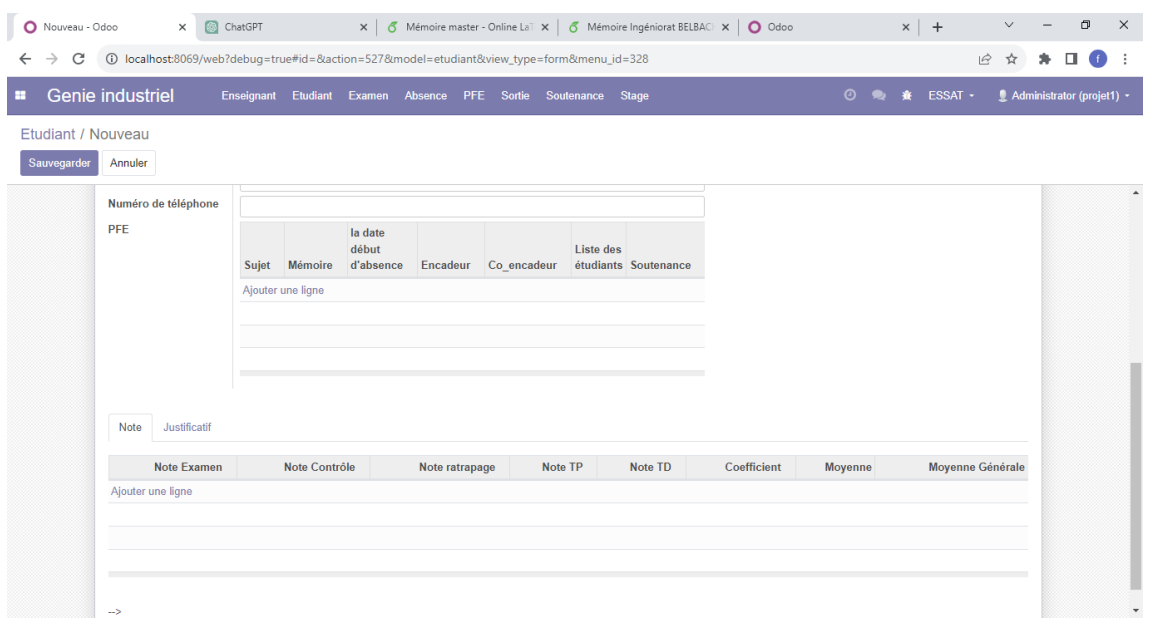

Figure 4.18: Gestion des etudiants

#### <span id="page-56-0"></span>4.5.3 Gestion des examens:

Les examens se déroulent en deux périodes, en premier et deuxième semestre ainsi les sessions de rattrapage en fin de l'année, ils sont regrouper par niveau et par groupe. Chaque spécialité à un examen de matières à passer .Ce dernier se déroule dans une salle, dans une date précise et avec la présence d'un ou plusieurs enseignants.

En cliquant sur le sous menu examen l'utilisateur peut :

- Sélectionner le semestre (1ier ou 2éme semestre).

- Sélectionner le niveau,
- Ainsi choisir le groupe d'étudiants.

- Sélectionner les enseignants surveillants pour chaque examen de matière.

En cliquant sur le sous menu matière pour Sélectionner la matière.

En cliquant sur le sous menu salle l'utilisateur peut

<span id="page-56-2"></span>Sélectionner la salle.

| Examen / Nouveau<br>Sauvegarder<br>Annuler<br>Semestre<br>Date<br><b>Niveau</b>            | <b>① ● 食 ESSAT · ■ Administ</b> |
|--------------------------------------------------------------------------------------------|---------------------------------|
|                                                                                            |                                 |
|                                                                                            |                                 |
|                                                                                            |                                 |
|                                                                                            |                                 |
|                                                                                            |                                 |
|                                                                                            |                                 |
| Groupe<br>$\checkmark$                                                                     |                                 |
| Enseignant<br><b>Nom et Prenom</b><br>Email<br>Numéro de téléphone<br>Grade<br>Dépertement |                                 |
| Ajouter une ligne                                                                          |                                 |
|                                                                                            |                                 |
|                                                                                            |                                 |
|                                                                                            |                                 |
|                                                                                            |                                 |
| Matières                                                                                   |                                 |
| ٠                                                                                          |                                 |
|                                                                                            |                                 |
| Salle                                                                                      |                                 |
| Code Salle<br>Nombre Place<br>type de la salle                                             |                                 |

Figure 4.19: Gestion des examens

<span id="page-57-2"></span>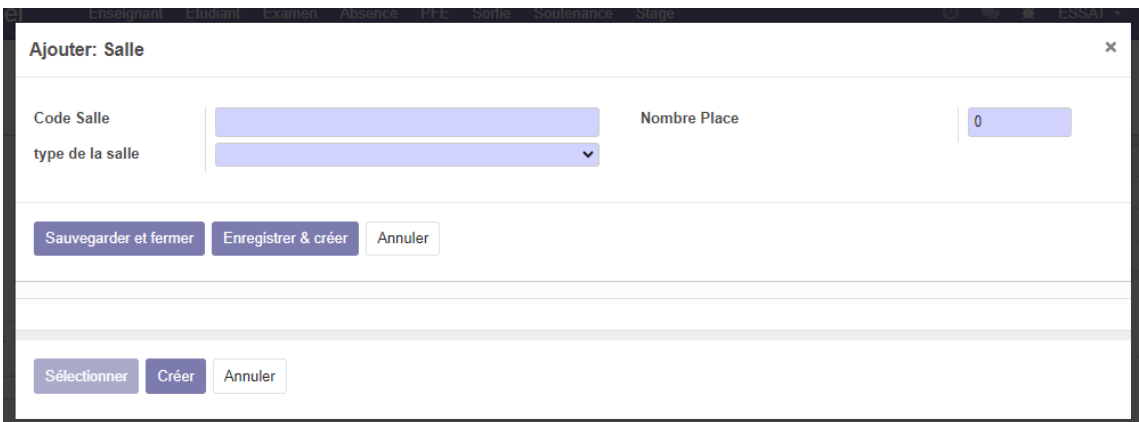

Figure 4.20: création une salle

#### <span id="page-57-0"></span>4.5.4 Gestion des absences:

Une fois l'étudiant dépose son justificatif , l'utilisateur peut :

-Sélectionner l'étudiant absent ainsi son niveau sa spécialité et son groupe vont s'afficher directement.

-Importer le justificatif au forma fichier attaché.

-Sélectionner les matières dont il s'est absenté.

-Saisir la date de dépôt, la date de début d'absence et la date de fin d'absence.

Enfin imprimer la liste des étudiants avec des justificatifs acceptés dans une période.

<span id="page-57-3"></span>

| Justificatif / Nouveau<br>Sauvegarder |                            |                       |                  |       |        | Enseignant Etudiant Examen Absence PFE Sortie Soutenance | Stage  |             |       |  | <b>② ● 赛 ESSAT ·</b> | Admini |
|---------------------------------------|----------------------------|-----------------------|------------------|-------|--------|----------------------------------------------------------|--------|-------------|-------|--|----------------------|--------|
|                                       |                            |                       |                  |       |        |                                                          |        |             |       |  |                      |        |
|                                       | Annuler                    |                       |                  |       |        |                                                          |        |             |       |  |                      |        |
|                                       |                            |                       |                  |       |        |                                                          |        |             |       |  |                      |        |
|                                       |                            |                       |                  |       |        |                                                          |        |             |       |  |                      |        |
|                                       | la date début<br>d'absence |                       |                  |       |        |                                                          |        |             |       |  |                      |        |
|                                       |                            | la date fin d'absence |                  |       |        |                                                          |        |             |       |  |                      |        |
|                                       | Date Depot Jus             |                       |                  |       |        |                                                          |        |             |       |  |                      |        |
|                                       |                            |                       |                  |       |        |                                                          |        |             |       |  |                      |        |
|                                       | Etudiant                   |                       |                  |       |        |                                                          |        |             |       |  |                      |        |
|                                       |                            |                       |                  |       |        |                                                          |        |             |       |  |                      |        |
|                                       | <b>Nom</b>                 | Prénom                | Date denaissance | Promo | Niveau | Spécialité                                               | Groupe | Sous groupe | Email |  | Numéro de téléphone  |        |
|                                       | Ajouter une ligne          |                       |                  |       |        |                                                          |        |             |       |  |                      |        |

Figure 4.21: Gestion des des absences

#### <span id="page-57-1"></span>4.5.5 Gestion des PFE:

La gestion des PFE se fait par année universitaire. Chaque promotion, un étudiant choisi ou propose un sujet.

En cliquant sur le sous menu PFE L'utilisateur peut :

- Saisir l'ann´ee universitaire, sujet de PFE.

S'electionne l'étudiant, son niveau et sa spécialité vont s'afficher directement.

- Sélectionne l'encadreur et le Co encadreur.
- Imprimer la fiche d'encadrement de chaque étudiant.

<span id="page-58-0"></span>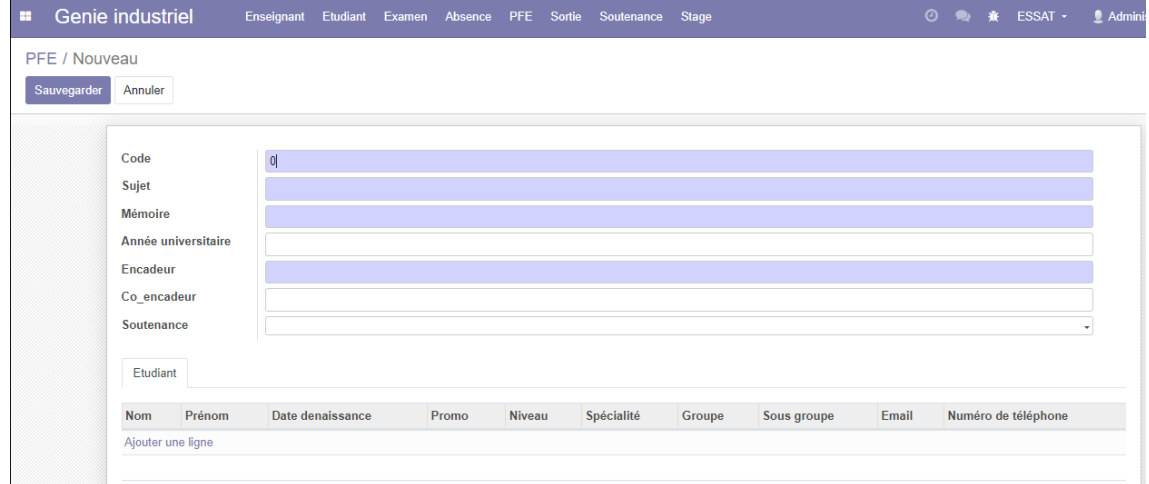

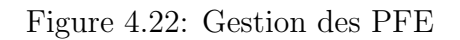

<span id="page-58-1"></span>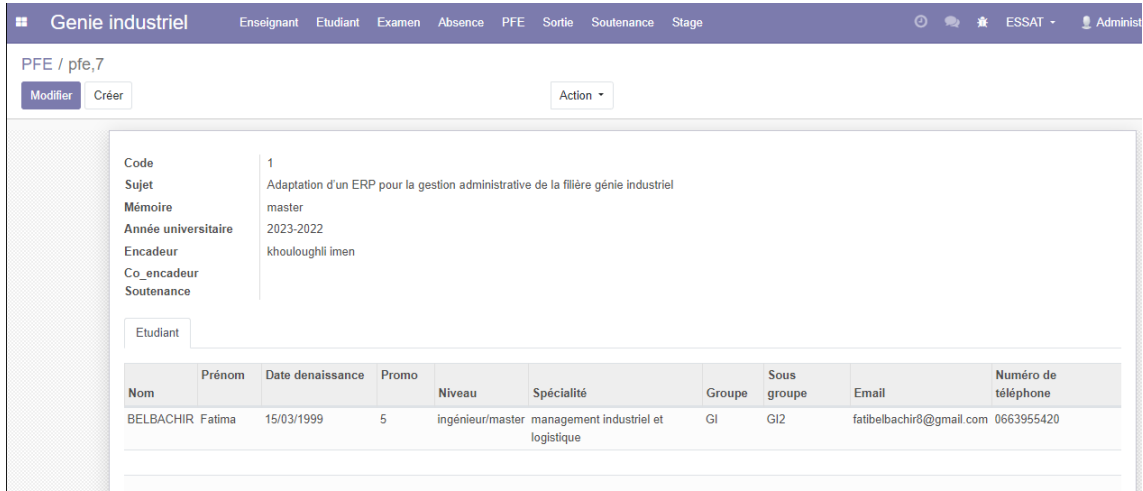

Figure 4.23: Example d'un PFE

#### <span id="page-59-0"></span>4.5.6 Gestion des soutenances:

En cliquant sur le sous menu soutenance l'utilisateur peut :

- Sélectionner le PFE ainsi le nom et le prénom de l'étudiant, l'encadreur et le Co-encadreur vont s'afficher directement.

- Fixer la date de soutenance pour chaque PFE.
- S'électionner l'examinateur1, examinateur2, le président pour une soutenance.
- Affecter une salle pour chaque soutenance.

<span id="page-59-3"></span>

| × |             | Genie industriel     |      |                |  |          | Enseignant Etudiant Examen Absence PFE Sortie Soutenance Stage |  |             |  | <b>◎ ● 意 ESSAT ·</b> | $Q$ Administ |
|---|-------------|----------------------|------|----------------|--|----------|----------------------------------------------------------------|--|-------------|--|----------------------|--------------|
|   |             | Soutenance / Nouveau |      |                |  |          |                                                                |  |             |  |                      |              |
|   | Sauvegarder | Annuler              |      |                |  |          |                                                                |  |             |  |                      |              |
|   |             |                      |      |                |  |          |                                                                |  |             |  |                      |              |
|   |             | Date                 |      |                |  |          |                                                                |  |             |  |                      |              |
|   |             | Président            |      |                |  |          |                                                                |  |             |  |                      |              |
|   |             | <b>Examinateur 1</b> |      |                |  |          |                                                                |  |             |  |                      |              |
|   |             | <b>Examinateur 2</b> |      |                |  |          |                                                                |  |             |  |                      |              |
|   |             | <b>Note</b>          | 0,00 |                |  |          |                                                                |  |             |  |                      |              |
|   |             | PFE                  |      |                |  |          |                                                                |  |             |  |                      |              |
|   |             |                      |      |                |  |          |                                                                |  |             |  |                      |              |
|   |             | Sujet                |      | <b>Mémoire</b> |  | Encadeur |                                                                |  | Co encadeur |  |                      |              |
|   |             | Ajouter une ligne    |      |                |  |          |                                                                |  |             |  |                      |              |
|   |             |                      |      |                |  |          |                                                                |  |             |  |                      |              |

Figure 4.24: Gestion des Soutenance

#### <span id="page-59-1"></span>4.5.7 Gestion des stages:

Chaque étudiant doit passer deux stages pendant son parcours universitaire en cycle supèrieur afin d'approfondir ses connaissances théoriques dans le plan pratique.

En cliquant sur le sous menu stage, l'utilisateur peut : -Sélectionner l'étudiant qui a effectué un stage.

-Le niveau et la spécialité de l'étudiant vont être s'afficher automatiquement.

-Ajouter ou sélectionner une entreprise.

-Saisir la date de début et la date de fin de stage.

-Importé le rapport sous format fichier attaché.

-Saisir la note de stage de chaque étudiant.

#### <span id="page-59-2"></span>4.5.8 Gestion des sortie:

Les sorties sont regroupée par niveau, par spécialité ou par un ensemble des étudiants, pour leur faire découvrir le monde professionnelle

<span id="page-60-0"></span>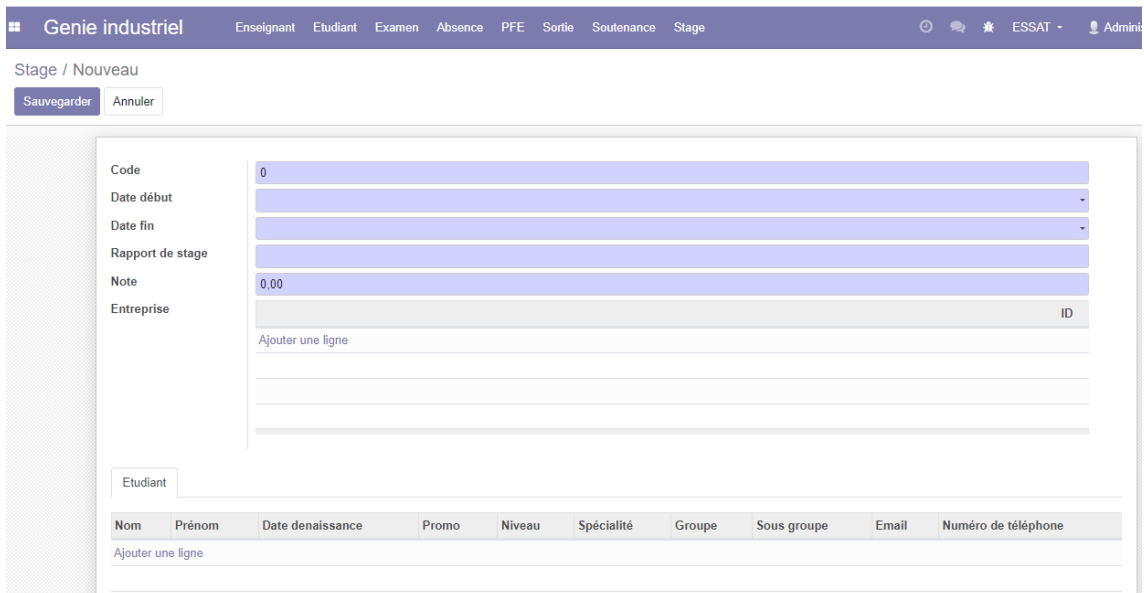

Figure 4.25: Gestion des Stages

<span id="page-60-1"></span>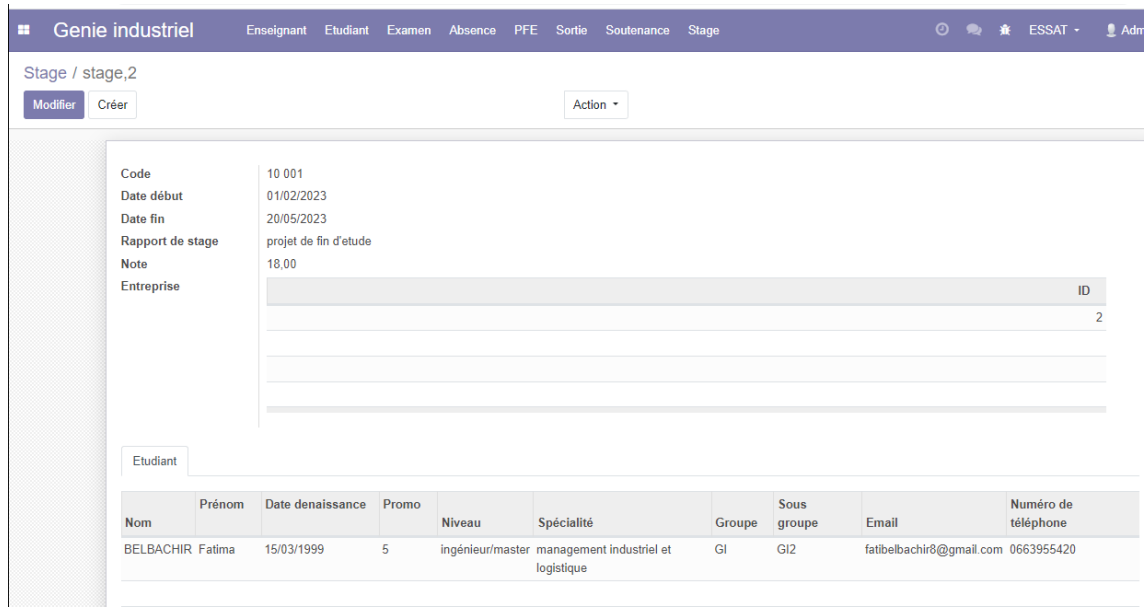

Figure 4.26: Example d'un stage

<span id="page-60-2"></span>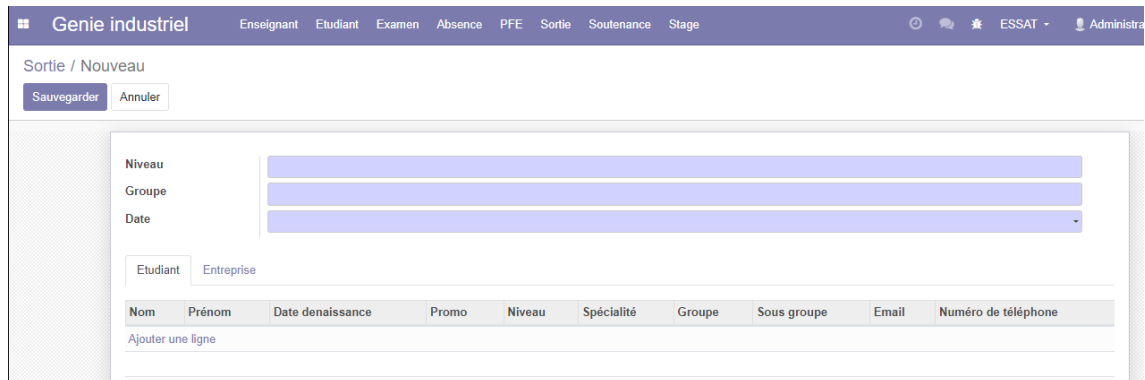

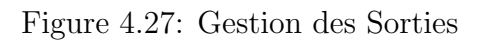

#### <span id="page-61-0"></span>4.5.9 Gestion des notes:

L'administration reçoit plusieurs notes des étudiants de la part des enseignants : la note de TD, note de TP, note de contrôle, note examaen, note rattrpage. après système odoo calculer la maoyenne et moyenne générale à travers les deux fonctions suivant:

<span id="page-61-1"></span>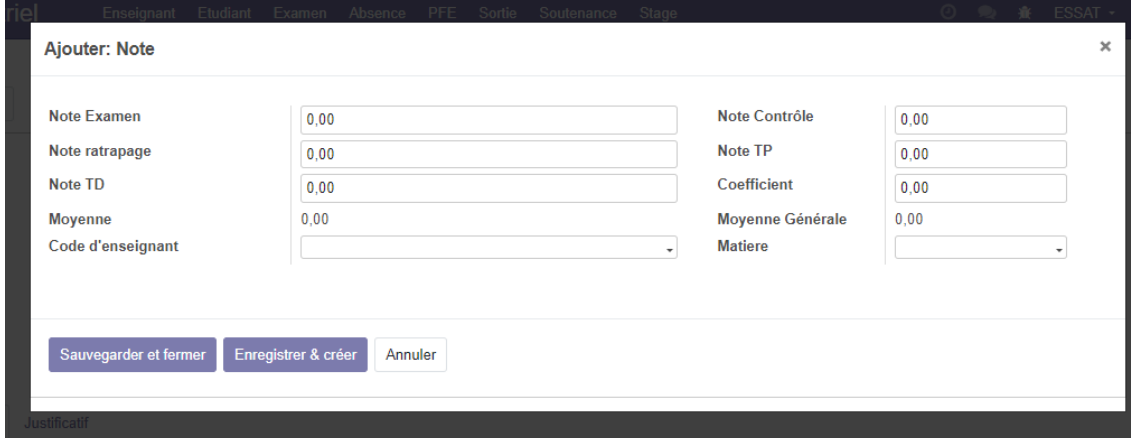

Figure 4.28: Gestion des notes

après système odoo calculer la maoyenne et moyenne générale à travers les deux fonctions suivant: -compute-moyenne et -compute-moyenne-gen

```
|s.py \timesExercise Service Views.xml ×
 class Note (models. Model) :
     _name = 'note' # Remplacez 'your module' par le nom de votre module
     note_examen = fields.Float(string='Note Examen')
     note controle = fields. Float (string='Note Contrôle')
     note_rattrapage = fields.Float(string="Note_ratrapage")
     note_TP = fields.Float(string='Note TP')
     note TD = fields. Float (string='Note TD')
     coefficient = fields.Float (string='Coefficient')moyenne = fields. Float (string='Moyenne', compute=' compute moyenne')
     moyenne_gen = fields.Float(string='Moyenne Générale', compute='_compute_moyenne_gen')
     enseignante_id = fields.Many2one('enseignant', string="Code d'enseignant")
     matiere_id = fields.Many2one('matiere')
     @api.depends('note examen', 'note controle', 'note TP', 'note TD')
     def compute movenne (self) :
         for note in self:
            note.moyenne = (note.note_examen * 0.5 + (note.note_controle + note.note_TP + note.note_TD) * 0.5)
     @api.depends('moyenne')
     def compute moyenne gen (self) :
         for note in self:
             if note.coefficient != 0: # Pour éviter une division par zéro
                 note.moyenne_gen = note.moyenne / note.coefficient
             else:
                 note.moyenne\_gen = 0.0
```
Figure 4.29: Vue liste etudiant

### <span id="page-62-0"></span>4.5.10 Gestion des emplois du temps

l'utilisateur peut :

- Organiser les emplois du temps selon le niveau , la spécialité et le sous groupe.
- Ajouter ou supprimer une séance.
- Pour une séance,ajouter la matière, la salle et l'enseignan

## <span id="page-62-1"></span>4.6 Conclusion

Dans ce chapitre nous avons vu l'environnement de travail ainsi les outils utilisés ,nous avons présenté les étapes détaillés de développement du module « genieindustriel ≫sur ODOO et ses différentes fonctionnalités enfin nous avons défini le niveau de sécurité et le privilège d'accès sur ODOO.

## Conclusion Générale

<span id="page-63-0"></span>Ce rapport s'inscrit dans le cadre de notre projet de master à l'école supérieure en sciences appliqués de Tlemcen ESSAT.

Durant ce projet, j'ai pu d'une part approfondir mes connaissances dans les ERP, mettre la main sur de nouvelles technologies telle que le logiciel odoo et d'une autre part de me familiariser avec le langage python et xml.

Notre projet de fin d'études consiste à développer une solution informatique pour la gestion administrative de la filière génie industriel.

Tout d'abord, on a commencé par une analyse de l'existant pour bien décrire la problématique. Pour concevoir le système, nous avons utilisé les diagrammes de séquence et les modèles conceptuel de merise.

Le progiciel développé permet d'intégrer l'ensemble des activités de l'administration telle que la gestion des ´etudiants, enseignants, absences, en enregistrant l'ensemble des justificatifs, `a savoir les acceptés ou les refusés, l'organisation des examens, les emplois du temps, la planification des stages, les sorties, et la gestion des projets de fin d'études, ainsi que déterminer le niveau d'accessibilité de ses fonctions.

Pour finir, de notre point de vue, ce stage a été une expérience professionnelle réussie et nous avons pu développer nos compétences ERP dans un projet d'envergure. Nous avons également eu l'opportunité d'utiliser nos connaissances en ingénierie industrielle pour prendre des initiatives et ainsi trouver des solutions aux différentes contraintes rencontrées. Au terme de cette expérience professionnelle, nous avons constaté que les parties prenantes étaient bien engagées dans notre mission et notre processus ERP.

# **Références bibliographiques**

[1]Qu'est-ce que la gestion d'entreprise ? Et pourquoi cela peut être un excellent choix de carrière <https://online.uc.edu/what-is-business-management/> consulter le 28/05/2023

[2] La Gestion et/ou le Management <https://hem.ac.ma/fr/gestion-etou-management> consulter le 28/05/2023

[3] SSBG Legislation Uniform Definition of Service[shttps://www.acf.hhs.gov/ocs/law](https://www.acf.hhs.gov/ocs/law-regulation/ssbg-legislation-uniform-definition-services)[regulation/ssbg-legislation-uniform-definition-services](https://www.acf.hhs.gov/ocs/law-regulation/ssbg-legislation-uniform-definition-services) consulter le 28/05/2023

[4] Définition de la gestion d'entreprise [https://www.petite-entreprise.net/P-942-136-G1](https://www.petite-entreprise.net/P-942-136-G1-definition-de-la-gestion-d-entreprise.html) [definition-de-la-gestion-d-entreprise.html](https://www.petite-entreprise.net/P-942-136-G1-definition-de-la-gestion-d-entreprise.html) consulter le 28/05/2023

[5] université [http://www.laboasis.org/organization/universite-dalger-3-ibrahim-sultan](http://www.laboasis.org/organization/universite-dalger-3-ibrahim-sultan-cheibout/)[cheibout/](http://www.laboasis.org/organization/universite-dalger-3-ibrahim-sultan-cheibout/) consulter le 28/05/2023 [5]

[6] mémoire master finale FANDI Wahiba [:http://dspace.univ-tlemcen.dz/handle/112/12954](http://dspace.univ-tlemcen.dz/handle/112/12954) consulter le : 09/09/2023

Jean louis tomas ,yossi gal,préface de christophe legrenzi,ERP et conduite des changement.paris 1997,1999,2002,2005,2007,2011.[7]

[8] Historique des ERP, site web<https://alter-si.fr/quest-ce-quun-erp-definition/> consulter le : 09/09/2023

[9] Pierre-Alain Millet. Une étude de l'intégration organisationnelle et informationnelle. Application aux systèmes d'informations de type ERP. Autre [cs.OH]. INSA de Lyon, 2008. Français. ⟨NNT : ⟩. ⟨tel-00343560⟩

[10] LES PRINCIPAUX EDITEURS D'ERP [En ligne] s. https://www.lesieudis.com/article/cb-468-les-principaux-editeurs-derp consulter le : 09/09/2023

[11]doc\_guide\_ERP article

[12] les caractéristiques uml Piechocki, L. (2007). UML, le langage de modélisation objet unifié. *Laurentpiechnocki. developpez. com*.

[13] Diagramme de classe, site web : [https://www.lucidchart.com/pages/fr/diagramme-de](https://www.lucidchart.com/pages/fr/diagramme-de-classes-uml)[classes-uml](https://www.lucidchart.com/pages/fr/diagramme-de-classes-uml) consulter le : 09/09/2023

Piechocki, L. (2007). UML, le langage de modélisation objet unifié. *Laurentpiechnocki. developpez. com*. [14]

[15] michelle gillet, patrick gillet, les systèmes d'information de A à Z, paris, 2011 ISBN 978- 2-10-054895-8

[16] postgresql :https://kinsta.com/fr/base-de-connaissances/qu-est-postgresql/

[17] Qu'est-ce que XML ? https://aws.amazon.com/fr/what-is/xml/. consulter le : 09/09/2023

[18] Gordon B Davis [et al.] Systèmes d'information pour le management [Livre] / éd. Economica. - 1986. - Vol. 1.

[19] Unified Modeling Language', Wikipedia. Aug. 22, 2020, Accessed: Sep. 14, 2020. [Online]. Available: https://en.wikipedia.org/w/index.php?title=Unified\_Modeling\_Language [15]

#### **Résume :**

Se doter d'un système d'information est primordial pour les entreprises, ça permet d'accéder d'une façon structurée aux données, de gagner en temps et d'améliorer la productivité, la rentabilité et la performance de l'entreprise. De nos jours, l'utilisation des progiciels de gestion intégrer est avérée vue la facilité de gestion qu'offrent ses outils. Pour cela, nous avons effectué un travail qui consiste à préparer et analyser les données nécessaires.

Ce projet consiste à développer un module appelé « génie industriel » sous l'ERP ODOO qui est open source et permet la gestion des activités de l'administration <<génie industriel >> tel que la gestion des absences, la gestion des emplois du temps, la gestion des projets de fin d'études, la gestion des sorties, la gestion des stages et la gestion des examens

La mise en place de l'ERP ODOO au sein du Département Génie Industriel permet d'éviter la saisie de données Multiplexer, mettre à jour et consolider les données en temps réel, automatiser les tâches et fournir des outils pour cela Une gestion mieux informée et un meilleur suivi des activités.

\_\_\_\_\_\_\_\_\_\_\_\_\_\_\_\_\_\_\_\_\_\_\_\_\_\_\_\_\_\_\_\_\_\_\_\_\_\_\_\_\_\_\_\_\_\_\_\_\_\_\_\_\_\_\_\_\_\_\_\_\_\_\_\_\_\_\_\_\_\_\_\_\_\_\_\_\_\_\_\_\_\_\_

**Les mots clés**: Système d'information (SI), système d'information industrielle (SII),

ERP, Odoo, PGI (progiciel de gestion intégrée), administration, gestion universitaire.

#### **Abstract:**

Having an information system is essential for companies, it allows access to data in a structured way, saves time and improves the productivity, profitability and performance of the company. Nowadays, the use of integrated management software packages is proven given the ease of management offered by its tools. For this, we have carried out work which consists of preparing and analyzing the necessary data.

This project consists of developing a module called "industrial engineering" under the ODOO ERP which is open source and allows the management of administrative activities "industrial engineering" such as absence management, timetable management , the management of graduation projects, the management of outings, the management of internships and the management of exams

The implementation of the ODOO ERP within the Industrial Engineering Department makes it possible to avoid data entry Multiplex, update and consolidate data in real time, automate tasks and provide tools for this Better informed management and better monitoring of activities.

**Keywords:** Information system (IS), industrial information system (IIS), ERP,

Odoo, ERP (Enterprise Resource Planning), administration, university management \_\_

ملخص:

يعد وجود نظام معلومات أمرًا ضروريًا للشركات، فهو يتيح الوصول إلى البيانات بطريقة منظمة، ويوفر الوقت ويحسن إنتاجية وربحية وأداء الشركة. في الوقت الحاضر ، ثبت استخدام حزّم برامج الإدارة المتكاملة نظرًا لسهولة الإدارة التي توفرها أدواتها. للقيام بذلك، قمنا بنتفيذ العمل الذي يتكون من إعداد وتحليل البيانات اللاز مة. يتكون هذا المشروع من تطوير وحدة تسمى "الهندسة الصناعية" ضمن نظام ODOO ERP وهو مفتوح المصدر ويسمح بإدارة الأنشطة الإدارية "الهندسة الصناعية" مثل إدارة الغياب، وإدارة الجدول الزمني، وإدارة مشروع نهاية الدراسة، وإدارة الخروج، إدارة

\_\_\_\_\_\_\_\_\_\_\_\_\_\_\_\_\_\_\_\_\_\_\_\_\_\_\_\_\_\_\_\_\_\_\_\_\_\_\_\_\_\_\_\_\_\_\_\_\_\_\_\_\_\_\_\_\_\_\_\_\_\_\_\_\_\_\_\_\_\_\_\_\_\_\_\_\_\_\_\_\_

التدريب وإدارة الامتحانات

إن تنفيذ ODOO ERP داخل قسم الهِندسة الصناعية يجعل من الممكن تجنب إدخال البيانات المتعددة، وتحديث البيانات وتوحيدها في الْوَقت الفعلي، وأتمتة المهام وتوفير الأدوات اللازمة لإدارة مستنيرة أفضل ومراقبة أفضل للأنشطة.

> ا**لكلمات المفتاحية:** نظام المعلومات (IS)، نظام المعلومات الصناعية (ISI)، ERP ،Odoo ،ERP (حزمة برامج الإدارة المتكاملة)، الإدارة، إدارة الجامعة.